# IBM Tivoli Enterprise Console 380 Fix Pack 2 Readme

2003 11 14 名稱:3.8.0-TEC-FP02 IBM Tivoli Enterprise Console 3.8 PTF U495570  $(2003 \t 11)$ IBM Tivoli Enterprise Console 3.8 (2005) 5698TEC00

## **(C) Copyright International Business Machines Corporation 2003. All rights reserved.**

US Government Users Restricted Rights - Use, duplication or disclosure restricted by GSA ADP Schedule Contract with IBM Corp.

- 本修正套件的新增功能 - 修正套件注意事項

- 本修正套件取代的修補程式

- APAR
- 先決要件

- 修正套件內容

- 受支援的作業系統

- 安裝指示

## 3.80-TEC-FP02.tar

# - README

- 此修正套件的映像檔報表 - 此修正套件的 CD-ROM 映像檔

readme Adobe Acrobat

3.8.0-TEC-0001 3.8.0-TEC-0002E 3.8.0-TEC-0003E 3.8.0-TEC-0004E 3.8.0-TEC-FP01 3.8.0-TEC-005E 3.8.0-TEC-0006LA 3.8.0-TEC-0007LA 3.8.0-TEC-0008LA 3.8.0-TEC-0010LA 3.8.0-TEC-ELFALA 3.8.0-TEC-0011LA 3.8.0-TEC-0012LA

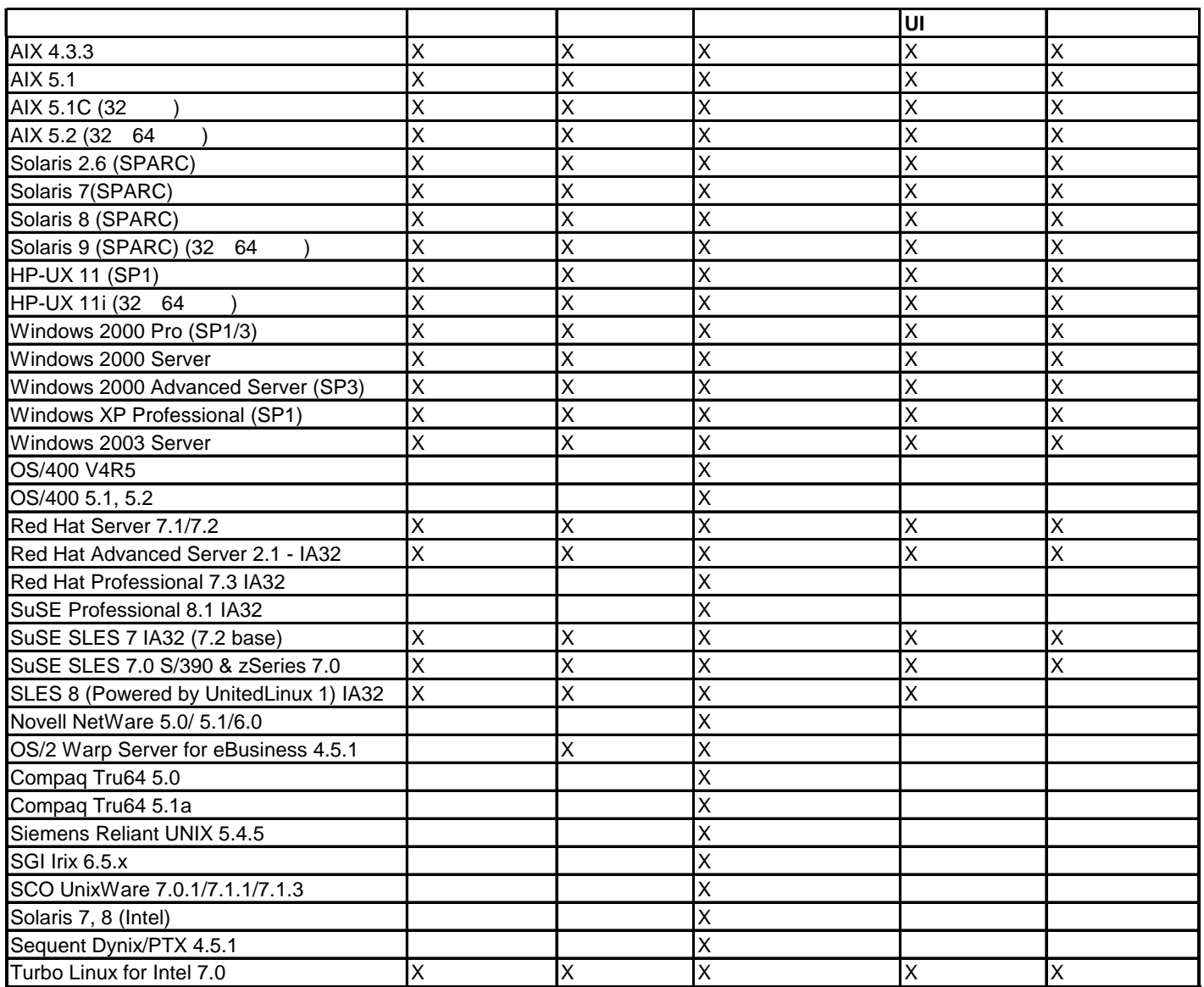

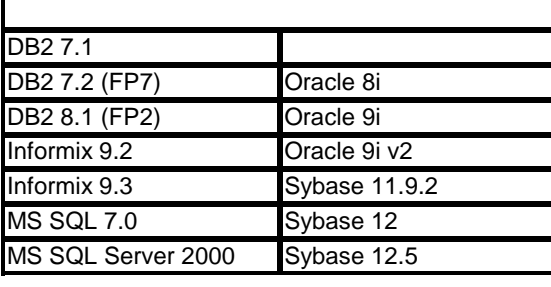

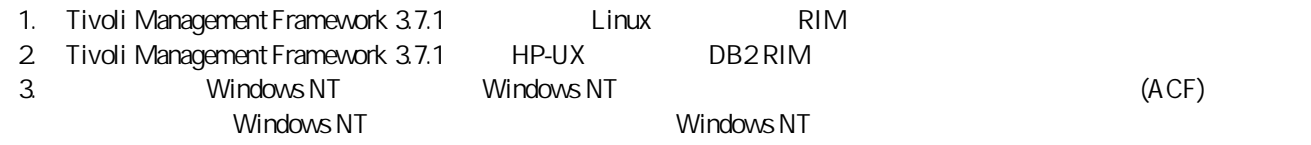

PollConnection ProcessPriorityClass ProcessDisablePriorityBoost

LogSources ASCII

FILENAME WELFILENAME

LogSources 
2012年10月10日 - 2014年10月10日 - Windows ReadBufBlocks

 $%n$ 

.tec\_config tec\_recv\_timeout

 $\bullet$ 

 $\bullet$  $-$  .tec\_config

- .wic

- Tivoli (  $IBM$  Tivoli Enterprise Console )

 $\bullet$ Linux (kernel 2.4) DB2 SQL0902C 發生系統錯誤 (原因碼 = ìî)。無法處理 SQL 陳述式。 SQLSTATE = 58005  $ID$   $16$   $DB2$   $128$  (

1024)

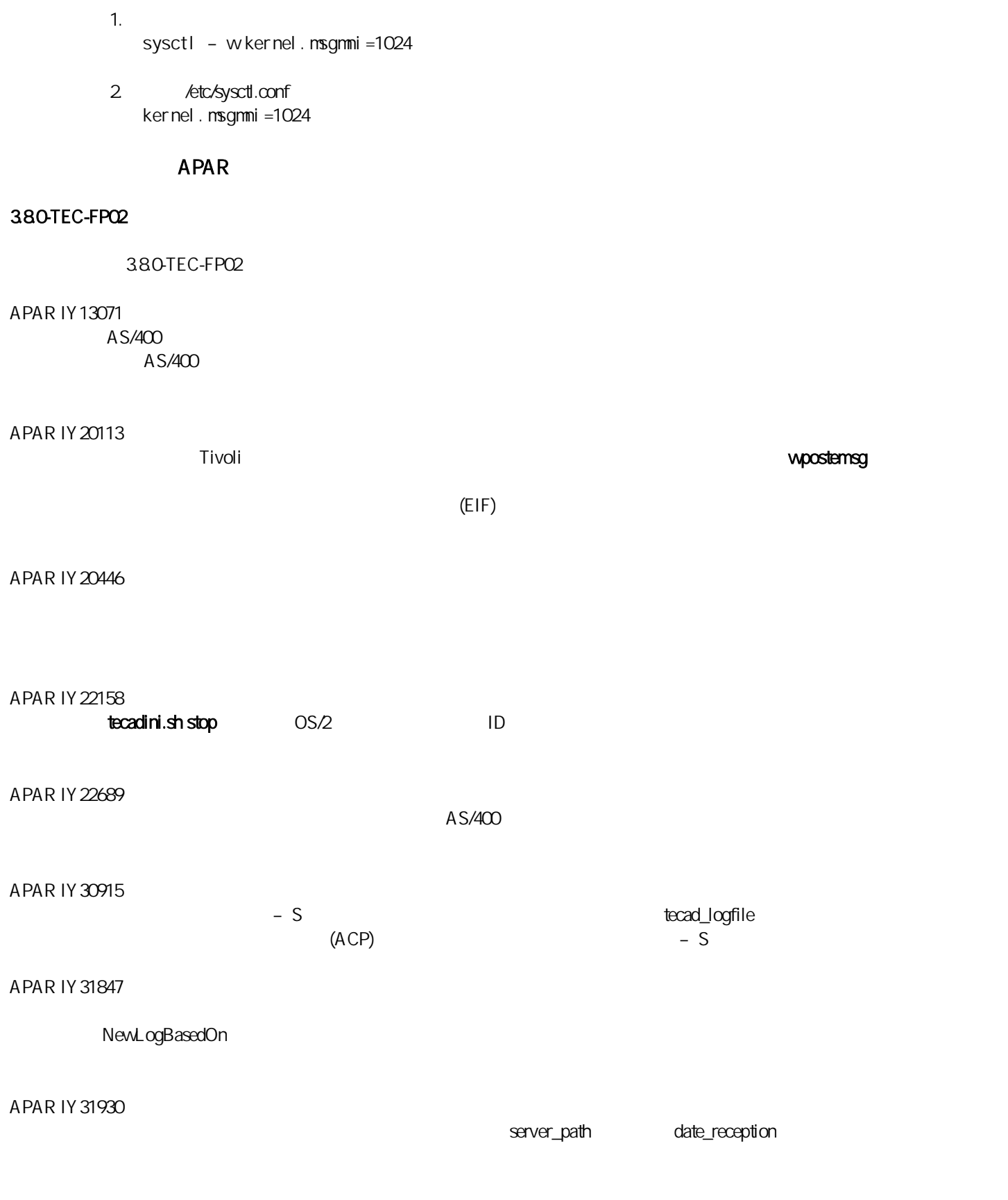

APAR IY32758 all\_clear\_targets all\_clear\_targets

#### $\blacksquare$

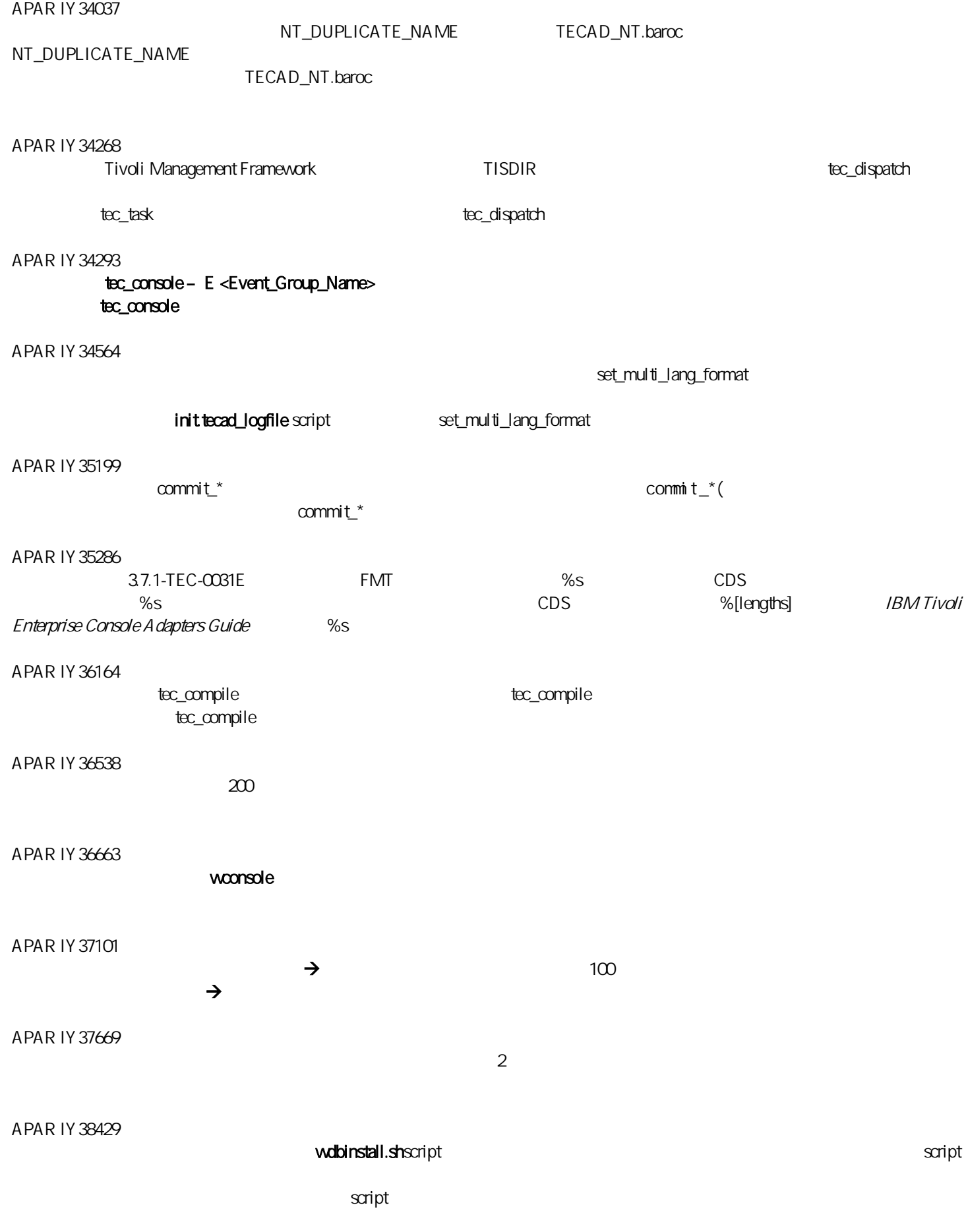

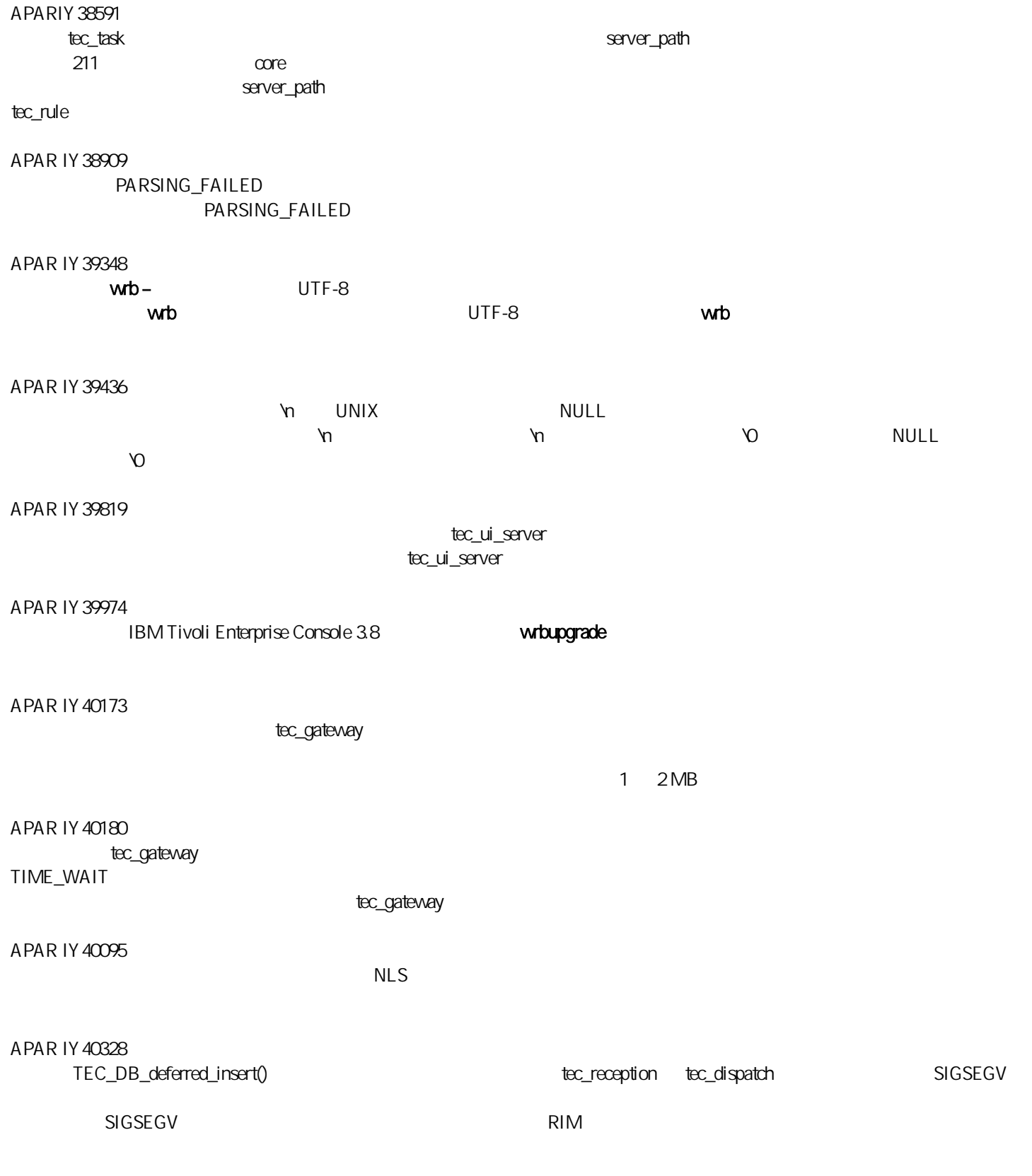

APAR IY40448

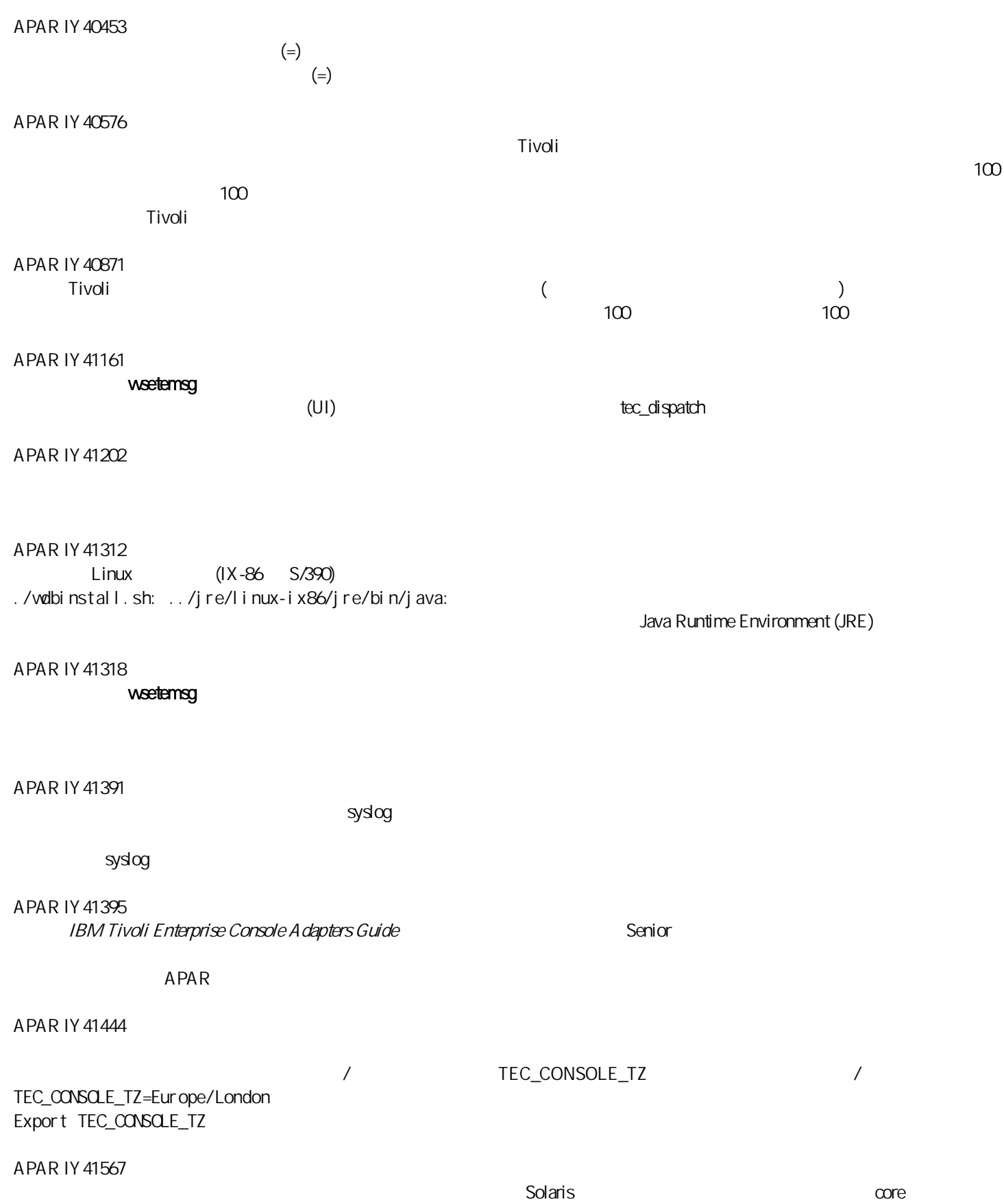

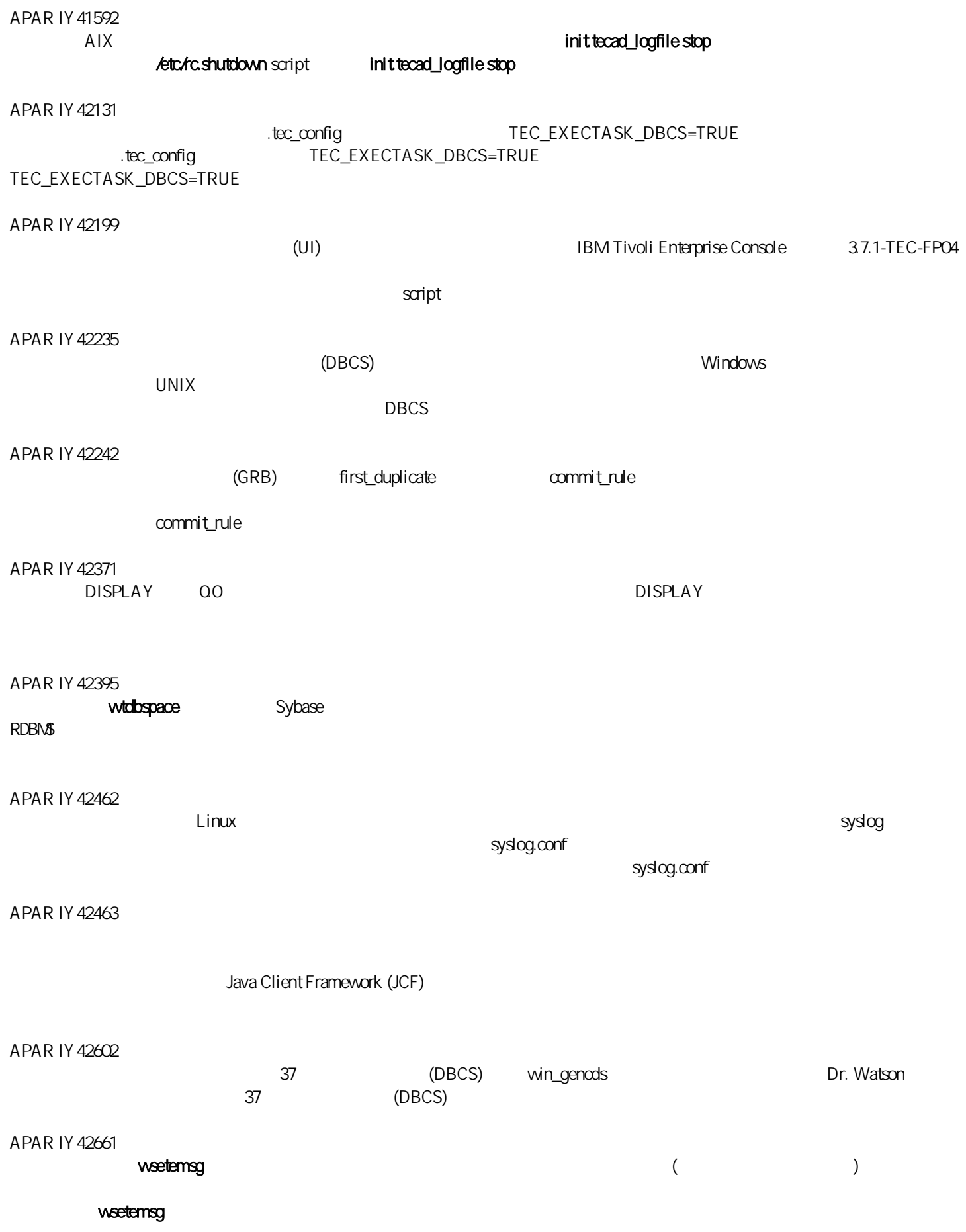

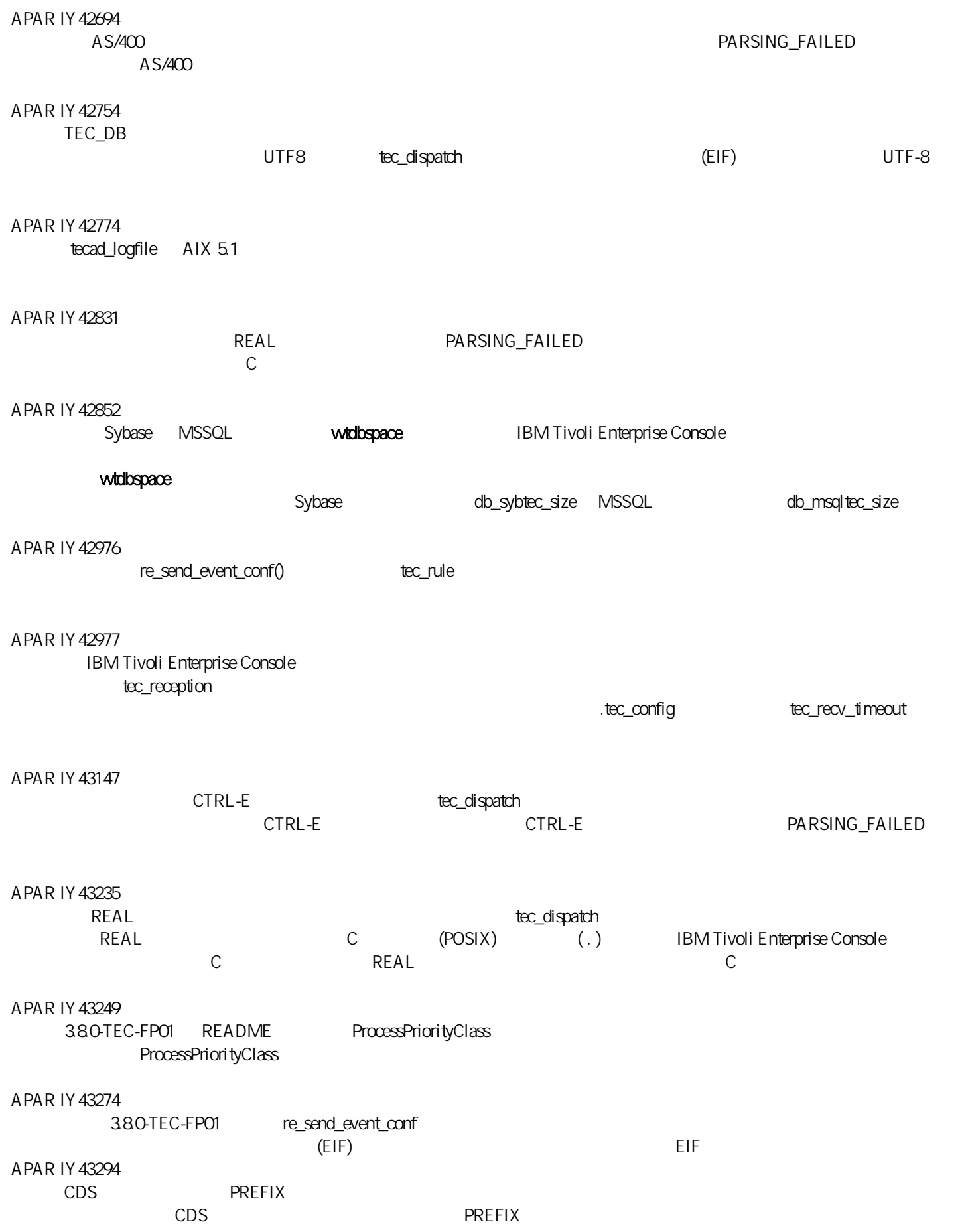

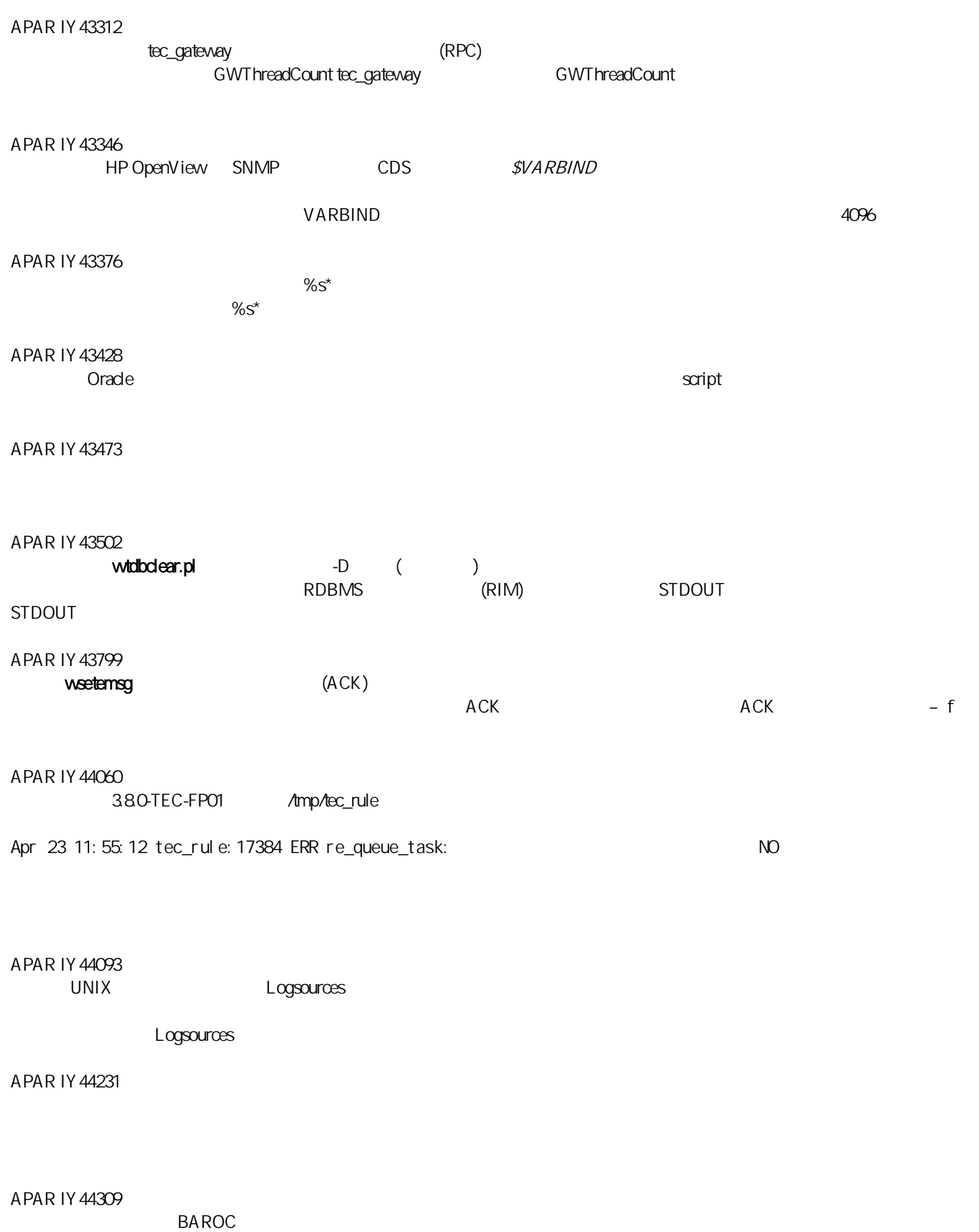

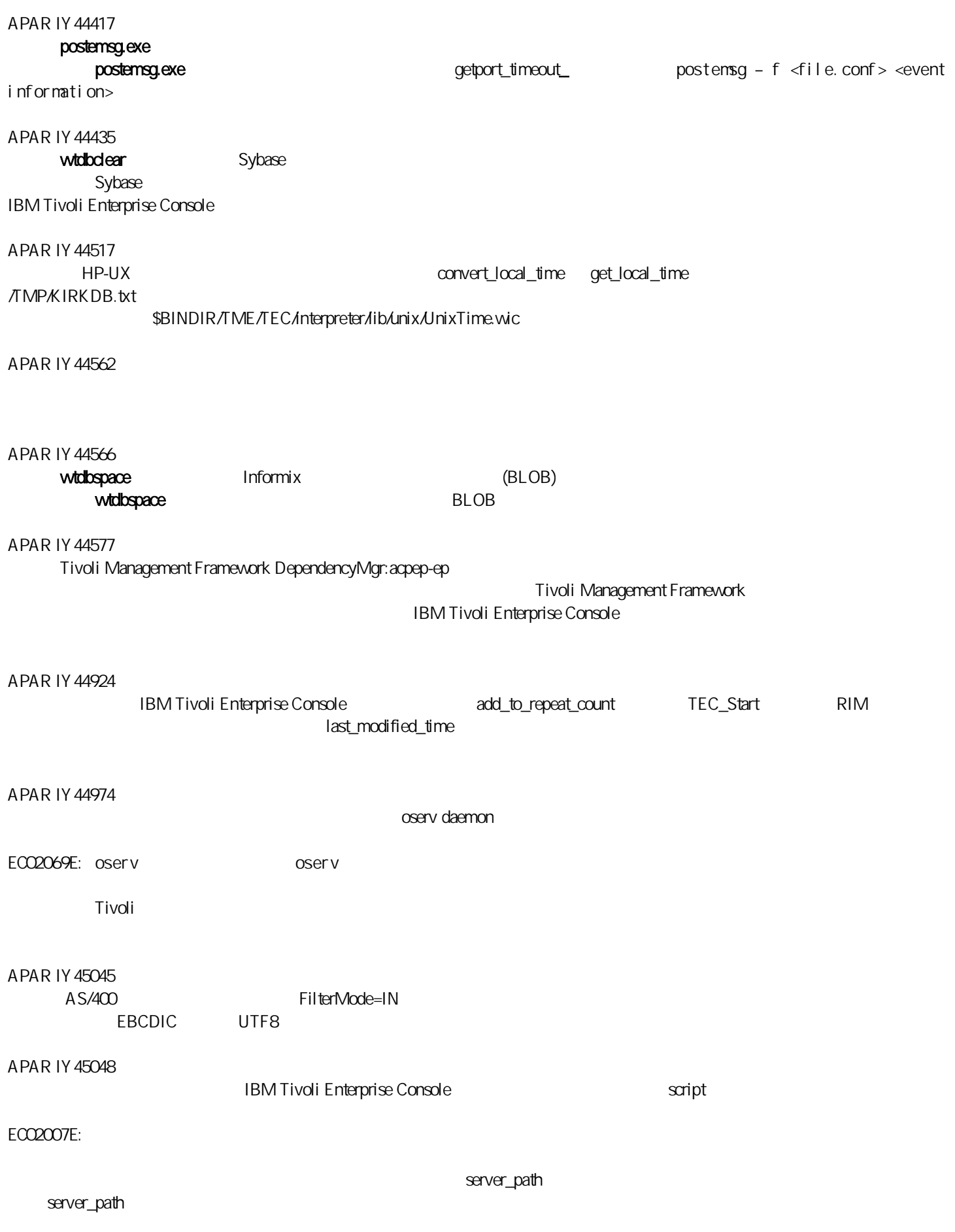

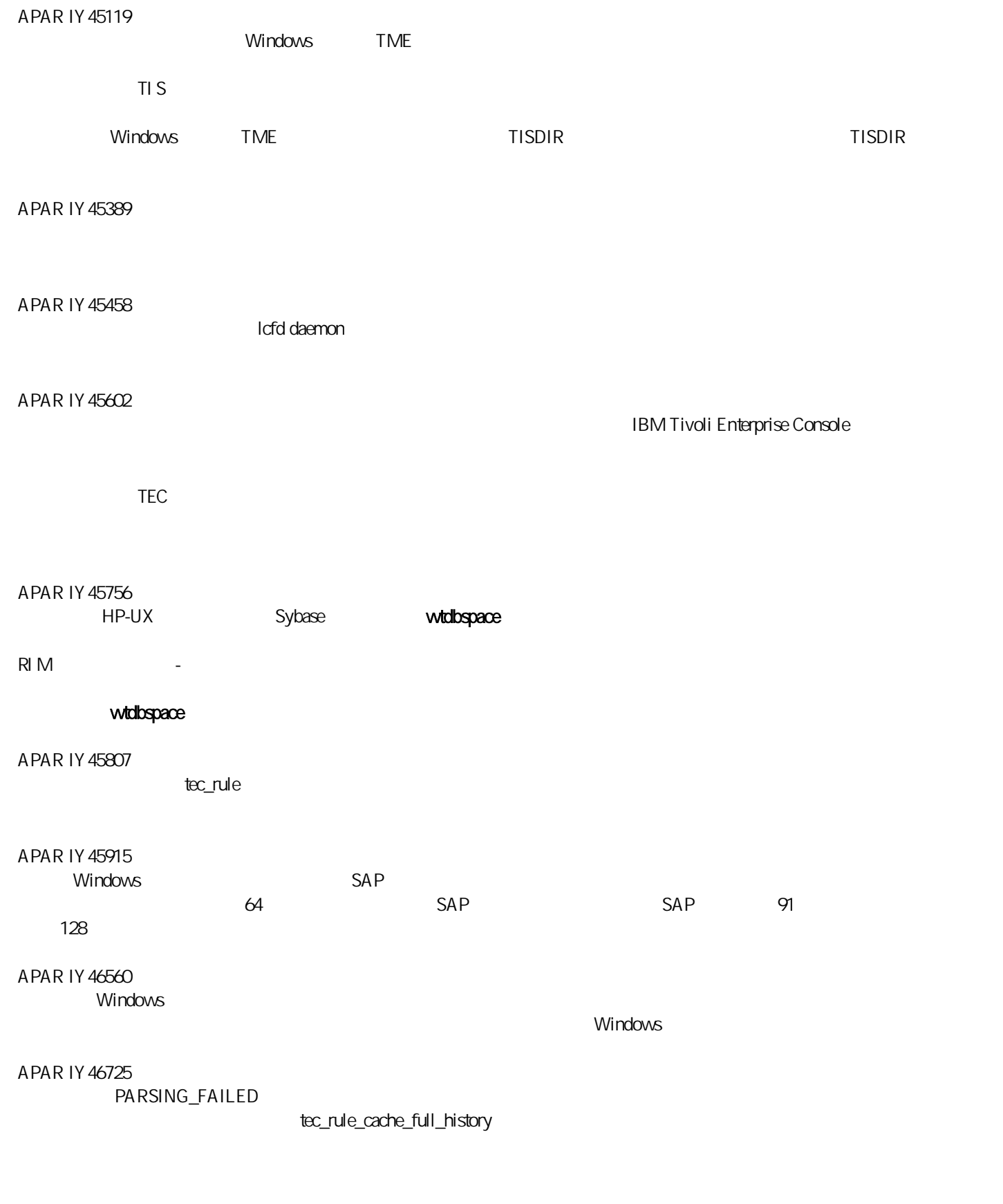

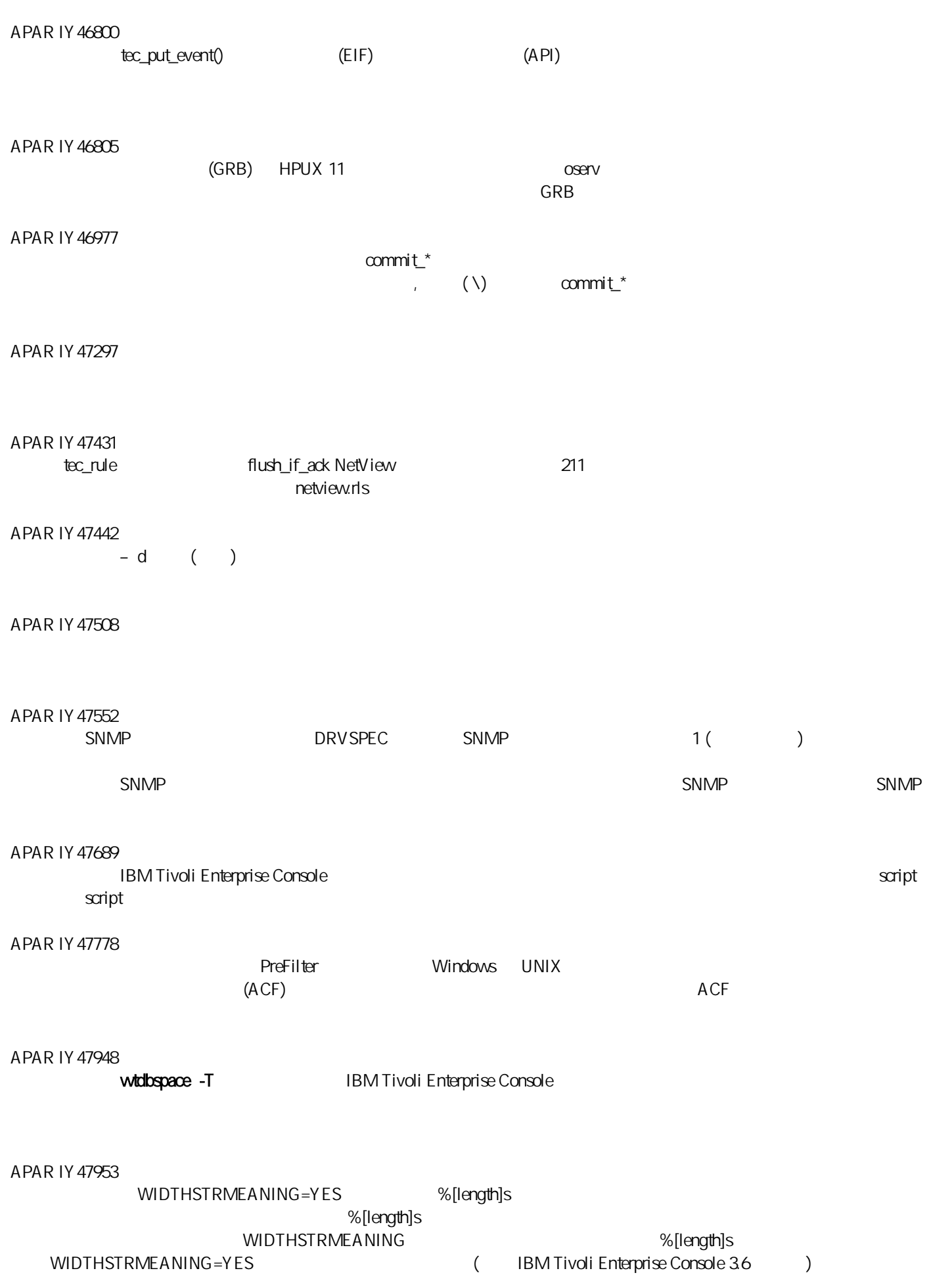

WIDTHSTRMEANING=NO WIDTHSTRMEANING=NO

# APAR IY47956

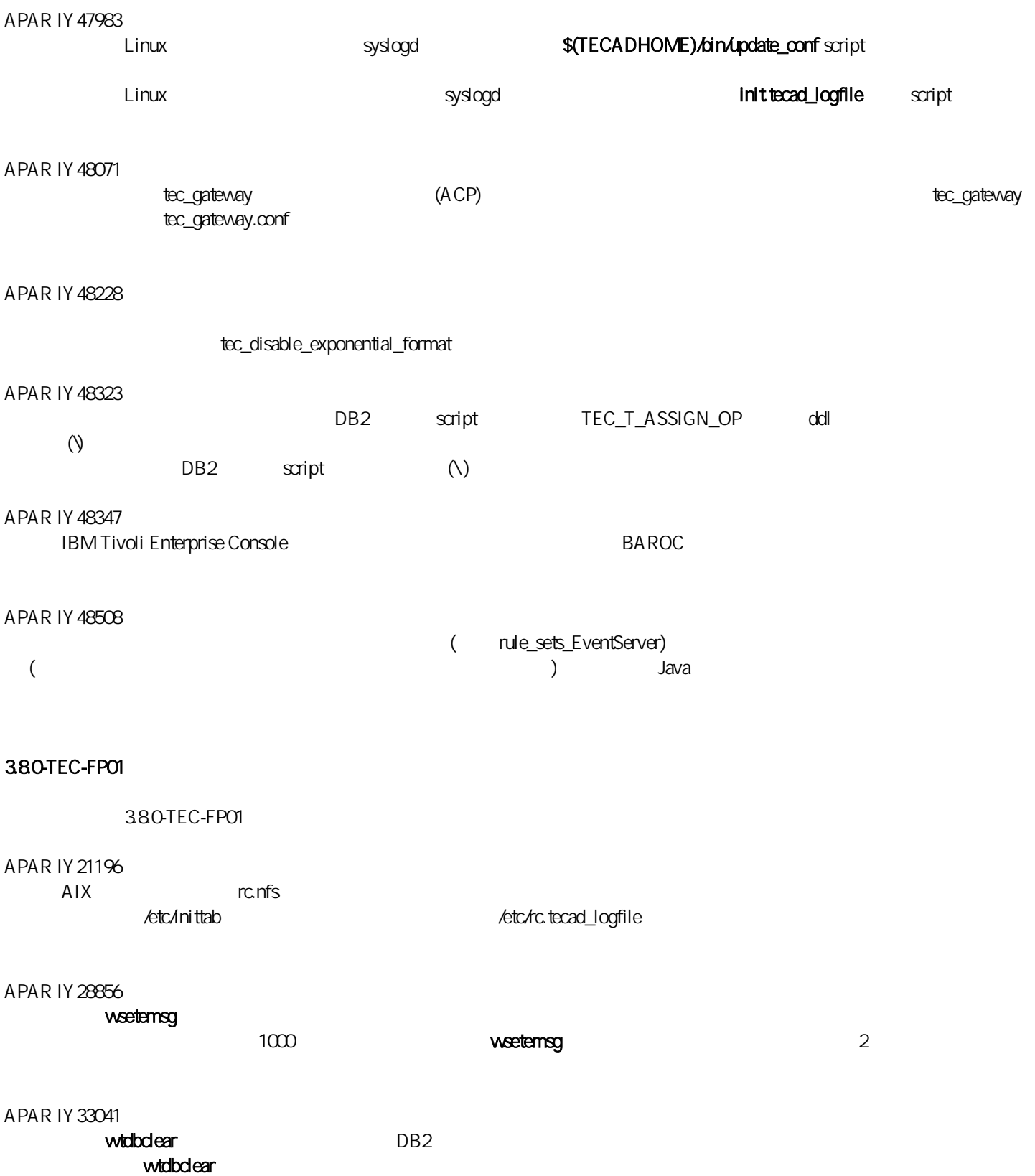

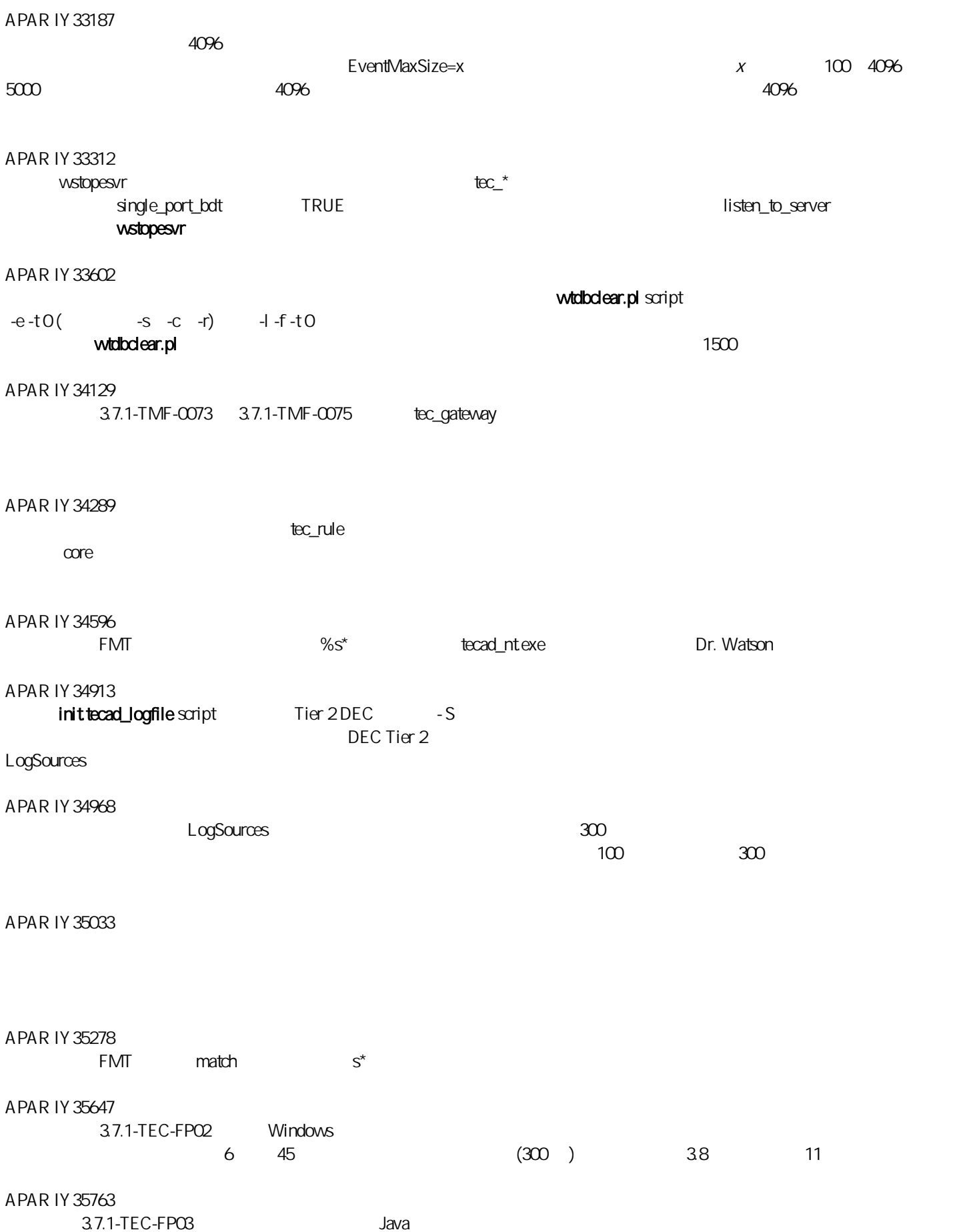

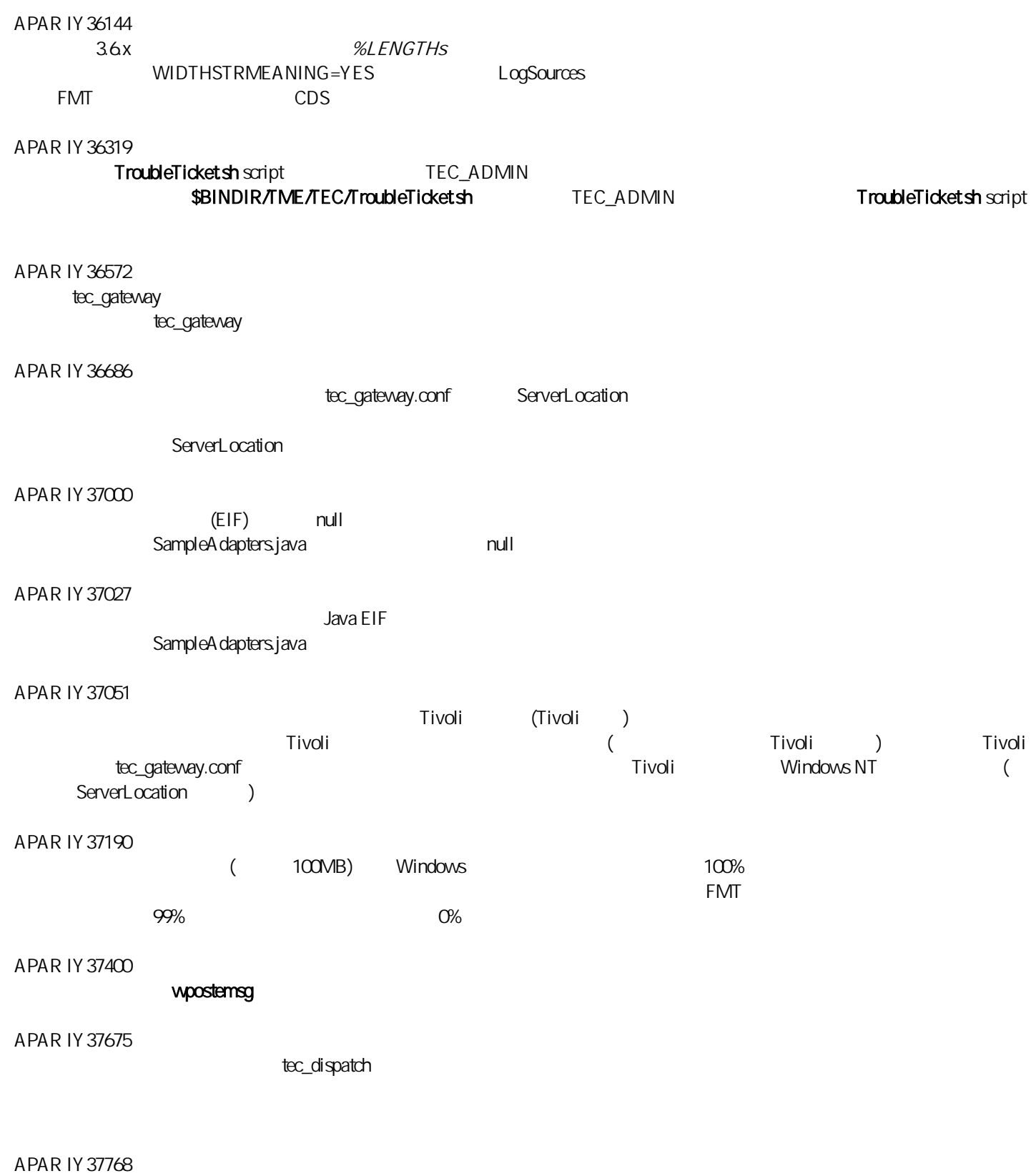

tec\_gateway  $\hbox{tc}$  tec\_gateway.cache

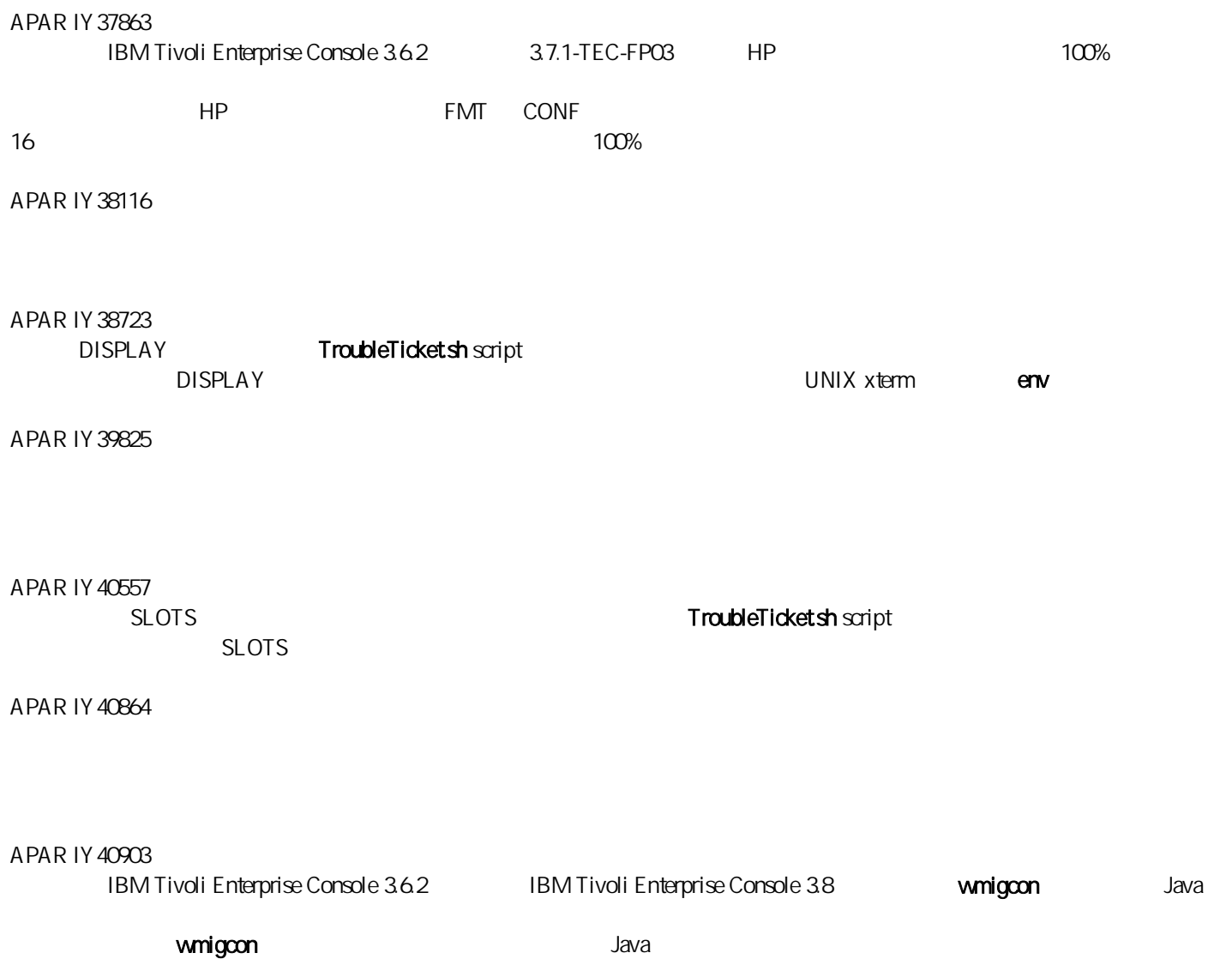

APAR IY 41207

IBM Tivoli Enterprise Console 3.80 IBM Tivoli Management Framework 37.1 4.1

IBM Tivoli Enterprise Console NetView IBM Tivoli NetView 7.1.2 7.1.3

## IBM Tivoli Management Framework

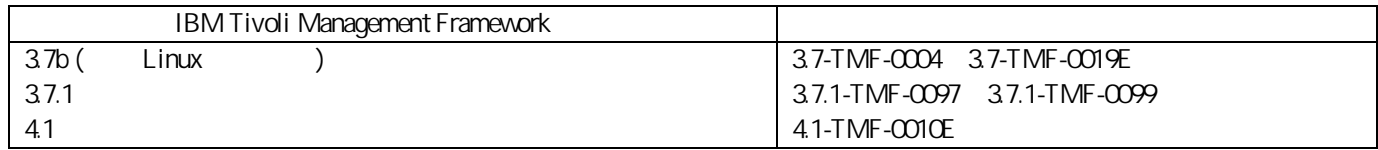

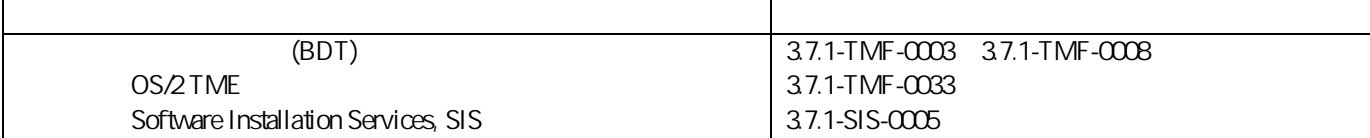

4.1-TMF-0010E 4.1-TMF-0013 4.1-TMF-0014

 $2 \nightharpoonup$ 

1. Tivoli Enterprise Console 3.8

 $\pm$ tec\_config  $\pm$ 380-TEC-FP02 <380TECFP02\_DIR>/TME<380TECFP02\_DIR>/NON\_TME <380TECFP02\_DIR>/DBASSISTANT

 $1.$ 

UNIX

 $$PATCH$ 

cd \$PATCH tar -xvf 3.8.0-TEC-FP02.tar

 $W$ indows  $\mathscr{C}$ %PATCH%

%SystemRoot%\system32\drivers\etc\Tivoli\setup\_env X: > cd %PATCH% > tar -xvf 3.8.0-TEC-FP02.tar

windows TAR Tivoli TAR Times Tark Tagaman TAR S bin/w32-ix86/tools/tar.exe。

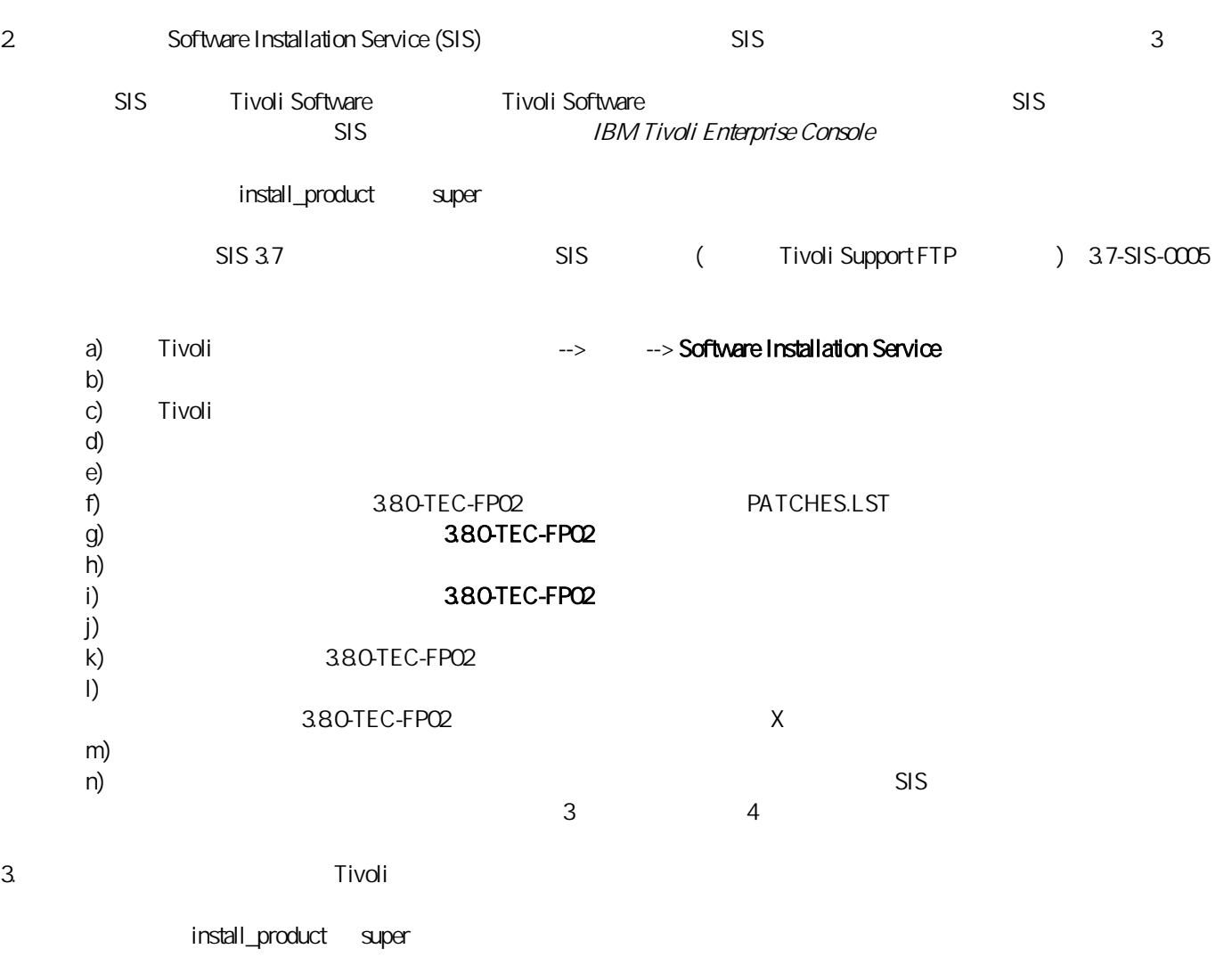

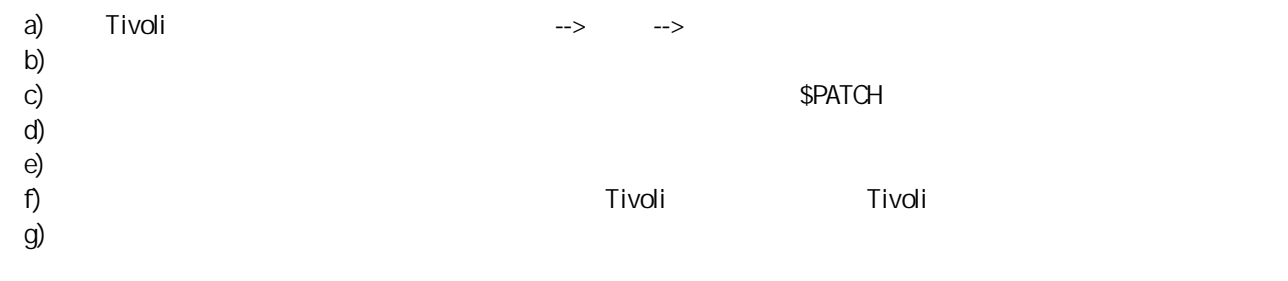

 $4.$ 

從 Tivoli 桌面上,您可以存取「轉換程式配置機能 (ACF)」,以便配置和部署已強化的日誌檔轉換程式。請依照標準的 ACF

tecad\_enh\_nt tecad\_enh\_win tecad\_enh\_logfile\_aix4-r1 tecad\_enh\_logfile\_hpux10 tecad\_enh\_logfile\_solaris2 tecad\_enh\_logfile\_linux-ix86 tecad\_enh\_logfile\_linux-s390

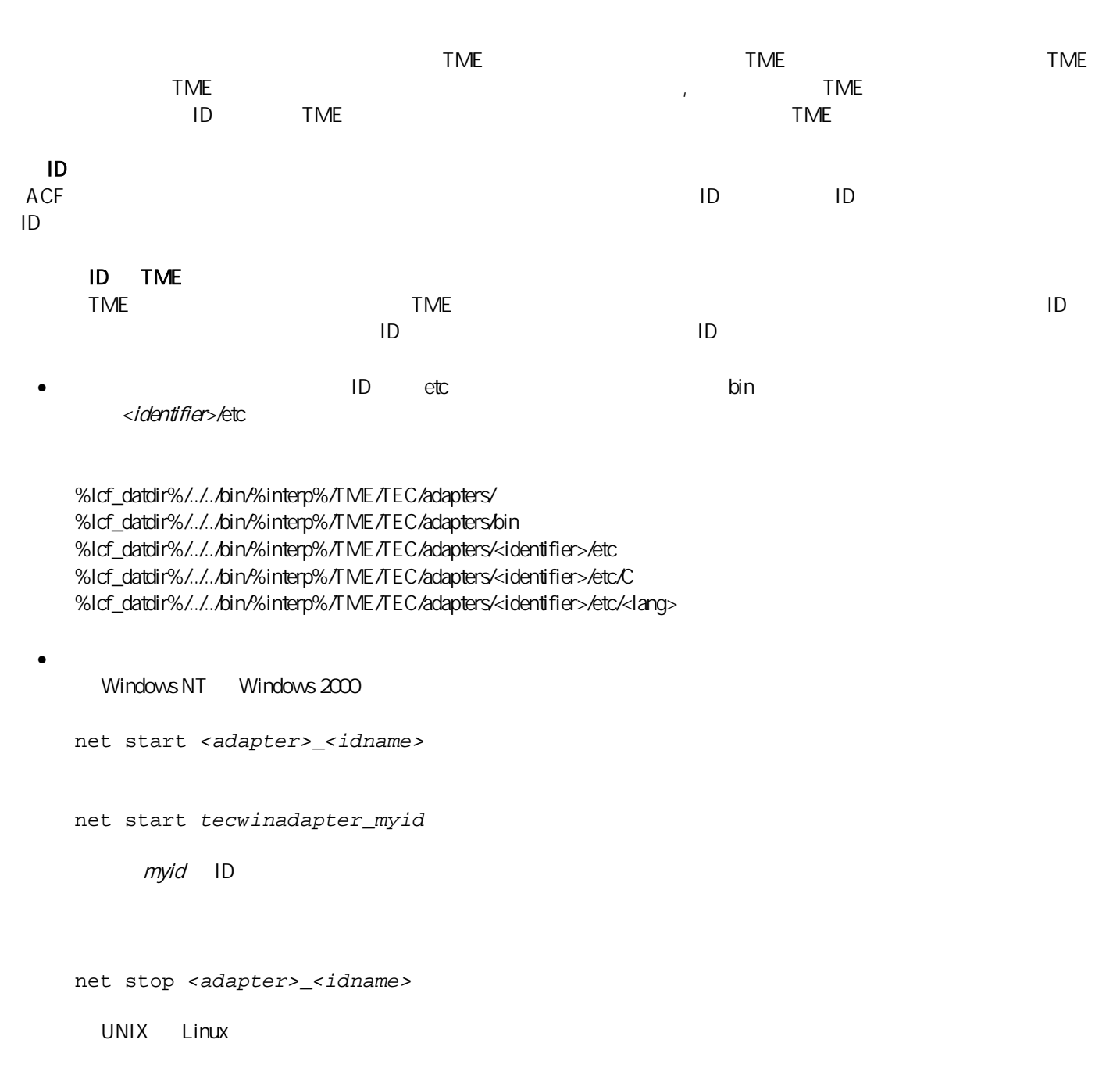

init.tecad\_logfile start *<idname>* 

init.tecad\_logfile start *myid* 

 $myid$  ID

init.tecad\_logfile stop *<idname>*

## 升級和移除 TME 轉換程式

1) tecad\_logfile.conf a state of the control of the state of the state of the state of the state of the state of the state of the state of the state of the state of the state of the state of the state of the state of the s

2) and the contract of the contract of the contract of the contract of the ACF and the M Tivoli Enterprise Console

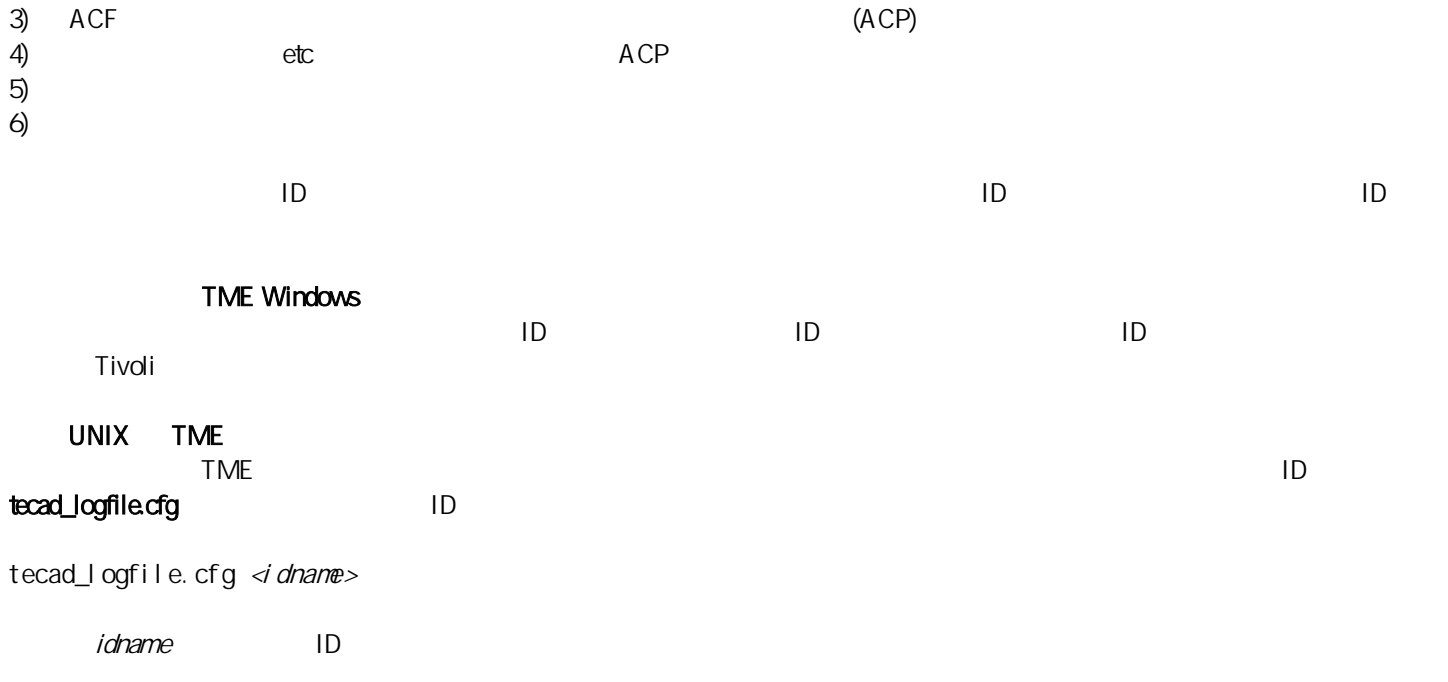

若要重新載入轉換程式配置與格式檔案,請執行 wsighup 指令。如果您是執行轉換程式的服務版本,請輸入下列指令: wsighup *service\_adapter\_name* service\_adapter\_name

wsighup *service\_adapter\_name pid* 

service\_adapter\_name entitled by pid entitled and pid and the service adapter name  $($  (  $)$ the conference of conference of the conference of the w**sighup** the conference of conference of the conference of the state of the state of the state of the state of the state of the state of the state of the state of the

PollConnection <seconds>

ProcessPriorityClass

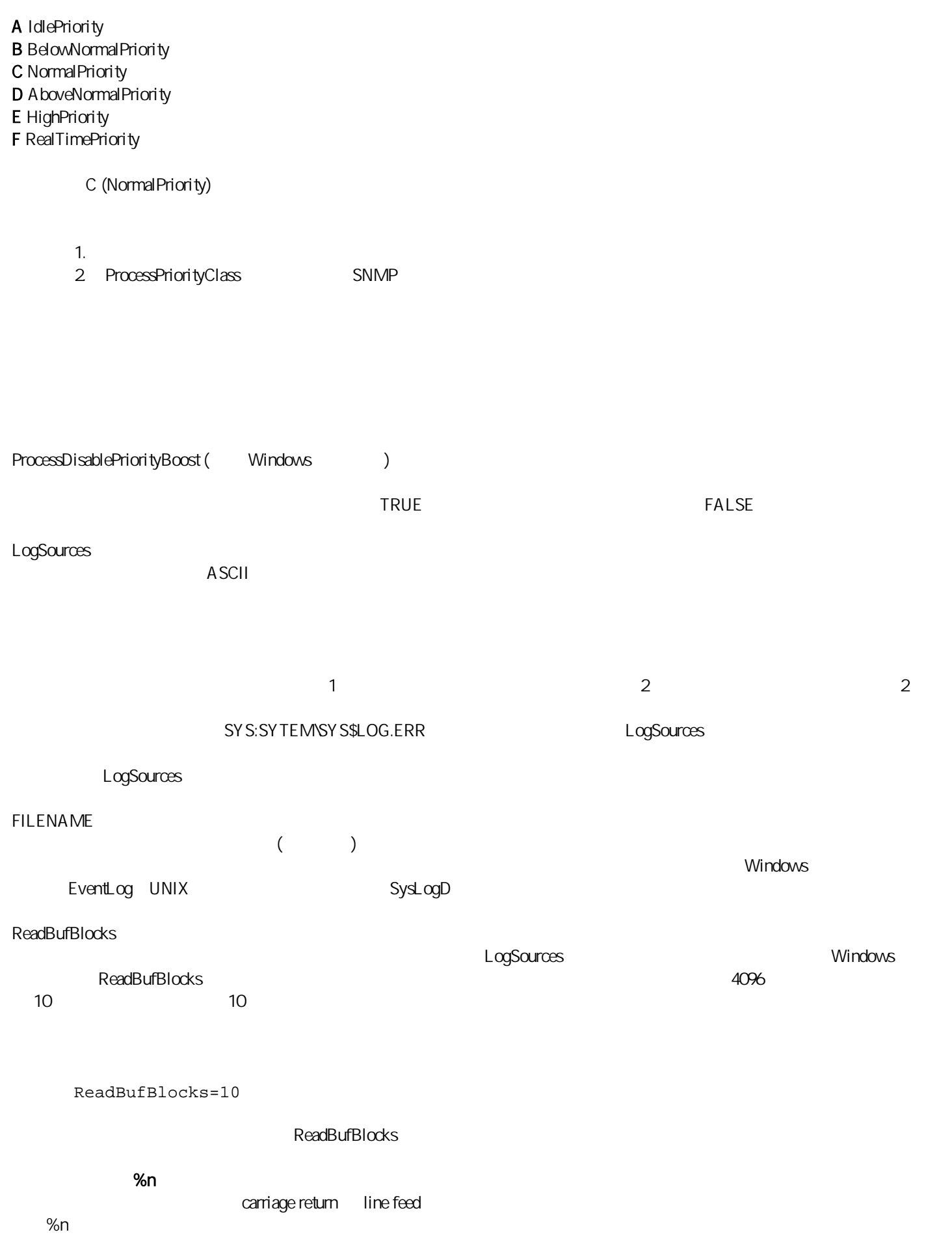

This is a format %s with more lines%nIsnít it This is a format special with more lines Isnít it 104236 問題: OS/2 轉換程式可以順利使用「轉換程式配置機能 (ACF)」配送,但不會自動啟動。  $OS/2$ 問題報告 123285 Tivoli a IBM Tivoli Enterprise Console 3.8 Tivoli Enterprise Console 3.8 Tivoli IBM Tivoli Enterprise Console 37 37.1 TaskLibrary **Tivoli** com.tivoli.framework.runtime.ExInvObjref,minor code =28, completion status =No. IBM Tivoli Enterprise Console 37.1 Tivoli IBM Tivoli Enterprise Console Tivoli wupdate ñr TaskLibrary *region* region IBM Tivoli Enterprise Console Tivoli 133073 windows 2000 the Netscape the community of the state of the material energy of the material energy of the material energy of the material energy of the material energy of the material energy of the material energy of the m Unable to open "C:\/.tivoli/tec\_temp0.html. file:///C:/.tivoli/tec\_tempQhtml Internet Explorer 10 Netscape 134898 問題: 在 X Window 環境的事件主控台中啟動處理程序時,可能會出現類似如下範例,有關字型轉換的錯誤訊息: \*\*\*\*\*\*\*\*\*\*\*\*\*\*\*\*\*\*\*\*\*\* Avertissement :Cannot convert string "-jdk-lucida-medium-r-normal--\*-120-75-75-p-\*-iso8859-15"to type FontStruct \*\*\*\*\*\*\*\*\*\*\*\*\*\*\*\*\*\*\*\*\*\*  $\times$  Window  $\times$  Window  $\times$  $\lambda$  Window  $\lambda$  Window  $\lambda$  Window  $\lambda$  Window  $\lambda$  Window  $\lambda$ 136696 問題:在 UNIX 系統上編輯事件主控台喜好設定時,若選取「外觀自訂程式」的 Windows 選項,會導致 Java 異常。 暫行解決方法:在 UNIX 系統上執行時,不要選取 Windows 選項。若選取 Windows 選項,則異常並不是表示發生問題,因 137525 問題:首次啟動事件主控台時,可能會發生下列 Java 異常: GlobalPreferencesBean::loadPreferences()caught: java.io.InvalidClassException: javax.swing.plaf.basic.BasicLookAndFeel;Local class not compatible:

stream classdesc serialVersionUID=6620516158032857937 local class serialVersionUID=1855300154015691576 IBM Tivoli Enterprise Console 3.7.1 Setting and the UBM Tivoli Enterprise Console 3.8 IBM Tivoli Enterprise Console 3.8 138487 問題: 在 Windows 系統上,「資料庫安裝輔助工具」針對 Informix 資料庫空間所顯示的預設路徑不正確。接受不正確的預 *drive\_letter* :/IFMXDATA/*server\_name* /data/*filename drive\_letter* :/IFMXDATA/*server\_name* /*filename*  139074 問題:使用 Informix 資料庫執行 wtdbclear 指令時,可能會顯示 RIM 錯誤。在 Windows 系統上,RIM 代理站程序可能停止回  $UNIX$  RIM 67 wtdbclear.pl 140429 IBM Tivoli Enterprise Console 36.2 IBM Tivoli Enterprise Console 3.7.1 IBM Tivoli Enterprise Console 3.8 產品時,因為會和客戶應用程式的表格與觸發程式發生衝突,沒有移除現有的 IBM Tivoli Enterprise Console 表格 IBM DB2 1. **DB2**  $2 \angle$  db2 connect to *tecdb* user *user\_id* using db2 drop tablespace *tablespace\_name*  tecalb IBM Tivoli Enterprise Console  $\Box$ user\_id password ID ablespace\_name IBM Tivoli Enterprise Console enterprise console and the season of the userid\_data  $DB2$ Informix 1. IBM Tivoli Enterprise Console RIM The Theorem informix  $2 \nabla$  onstat -d  $3.$  onspaces ñd *dbspace\_name* ñy  $4.$ MSSOL Server MS SQL Server Oracle 1. SQL\*Plus SYSDBA (SYS SYSTEM) IBM Tivoli Enterprise Console sqlplus "sys/*password* @*SID* as sysdba" password SID SID SID 2. **IBM Tivoli Enterprise Console 3.7** 

SELECT file name FROM dba\_data\_files 3. **IBM Tivoli Enterprise Console** drop tablespace *tablespace\_name*  where tablespace\_name =í*tablespace\_name* í tablespace\_name IBM Tivoli Enterprise Console  $\mu$ serid\_data userid\_data 4. SQL\*Plus  $5$  2 Sybase 1.  $\text{sa}$  isgl 2. sp\_helpdevice 4. the spanned and  $\frac{1}{2}$  and  $\frac{1}{2}$  sp\_helpdevice 4. 3. sp\_dropdevice sp\_dropdevice mydevice 4. Sybase  $5.$   $2.$ 141869 NetView 100 NetView (TEC\_ITS\_ ) the contract in the case of  $100$ 142355 問題:Solaris 日誌檔的格式已針對 Solaris Operating Environment 變更。第 7 版的轉換程式格式檔案,已不符合第 8 版系統日 IBM Tivoli Enterprise Console Adapters Guide B Solaris 7 and 2012 and 2012 and 2012 and 2012 and 2012 and 2012 and 2012 and 2012 and 2012 and 2012 and 2013 and 2013 and 2013 and 2013 and 2013 and 2013 and 2013 and 2013 and 2013 and 2013 and 2013 and 2013 and 2013 and 2 1. *kernel /drv*/log.conf msgid=0 2. syslogd daemon 146129  $J$ ava  $\,$ 146505 extraordinate tec-client3.6-remove.sh script and  $\frac{3.5}{8}$  3.8 tec-client3.6-remove.sh script 3.6 script 3.6 Tivoli  $\Gamma$ ivoli  $\Gamma$ ivoli  $\Gamma$ ivoli  $\Gamma$  $1.$  oserv 2. Tivoli **Tivoli Example 2. Tivoli Example 7.** Tivoli **/etc/Tivoli/setup** shell script 3. Tivoli bash Shell 4. **tec-client3.6-remove.sh** script \$BINDIR/TME/TEC **1999** /tmp /tmp 5. example tec-client3.6-remove.sh script, and 3.6 tec-client3.6-remove.sh script, and 3.6 and 3.6 tec-client ./tec-client3.6-remove.sh - rmfiles – rmfiles  $\alpha$ serv  $\alpha$ – usage

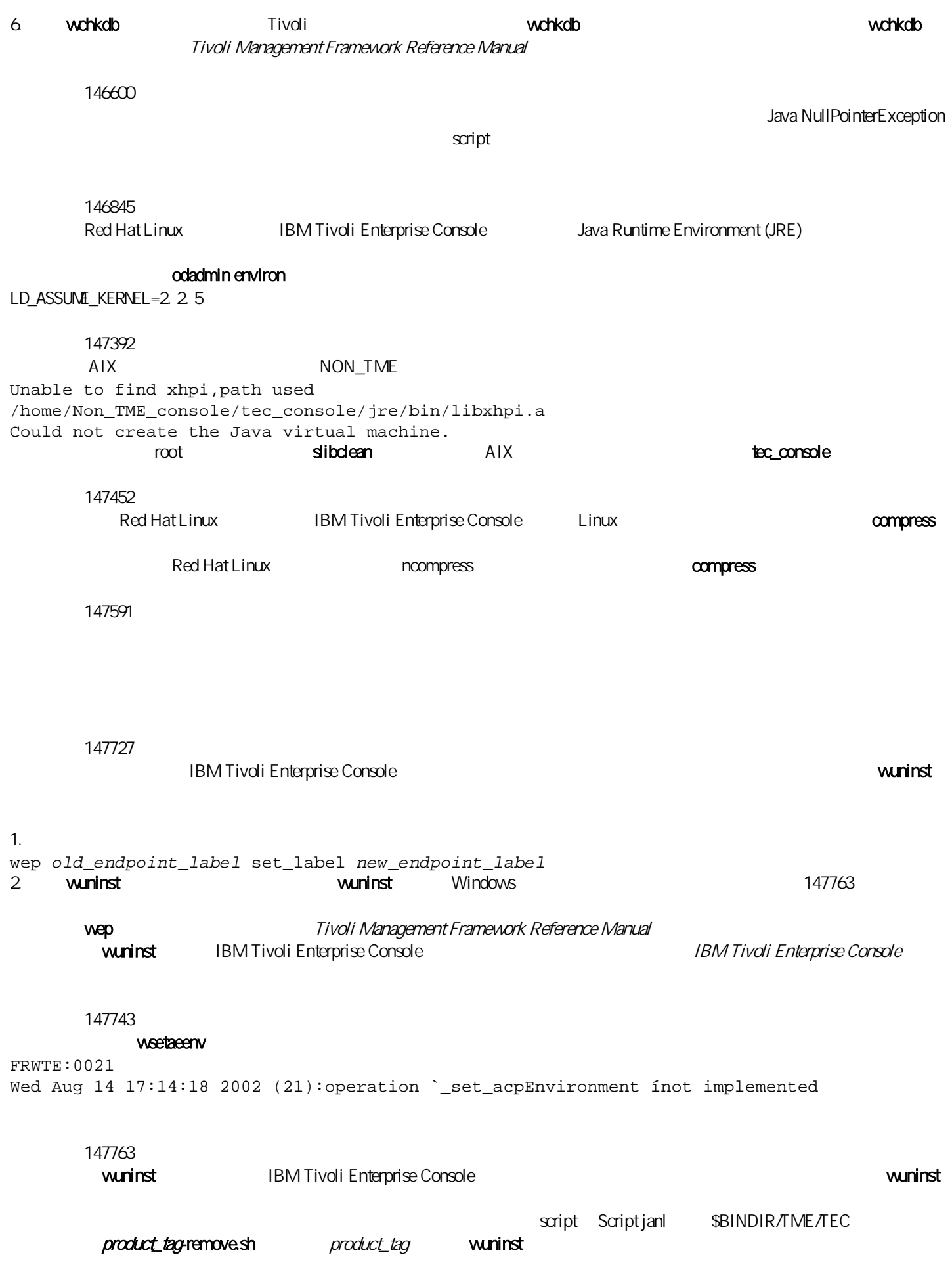

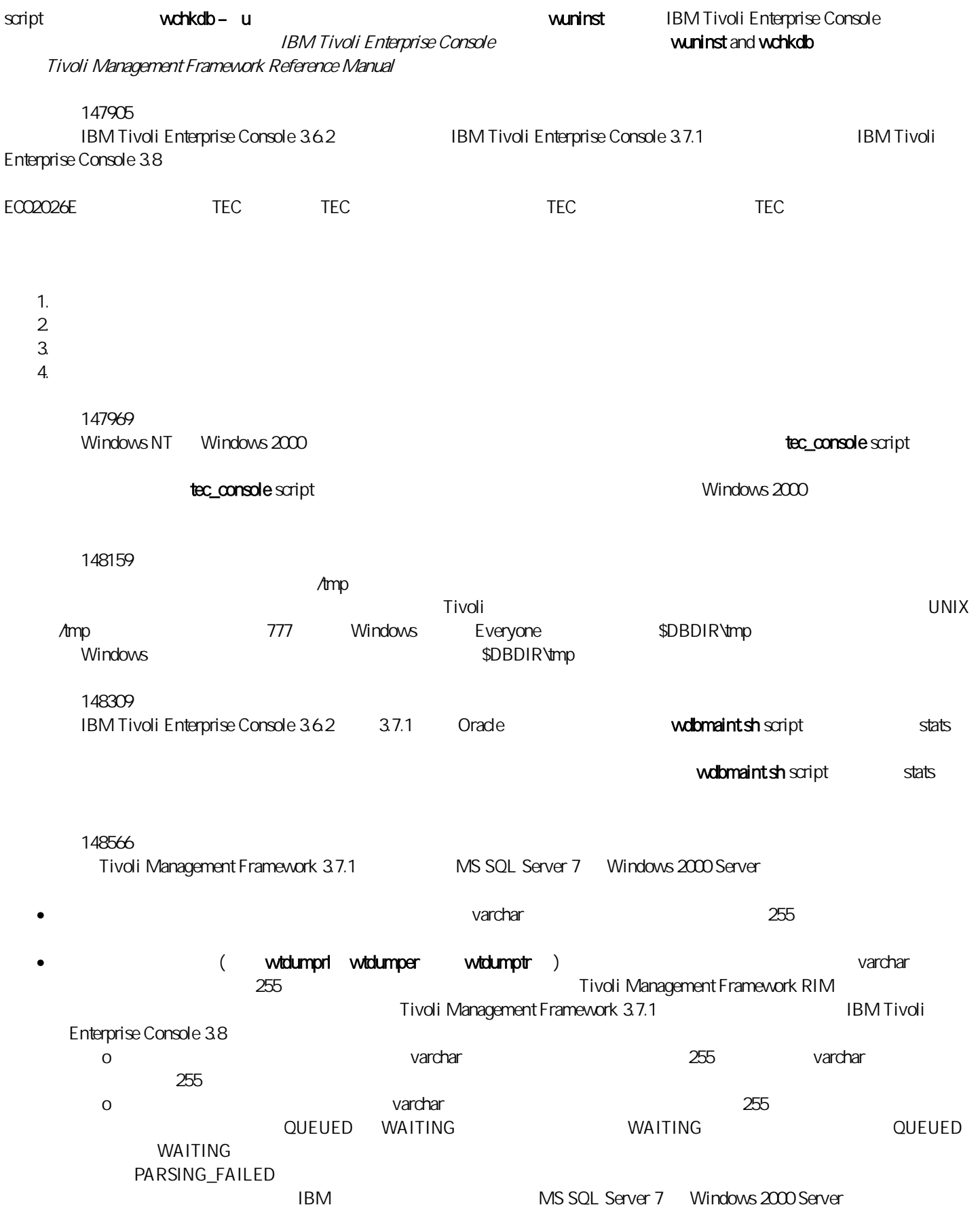

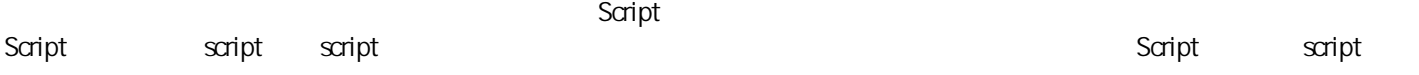

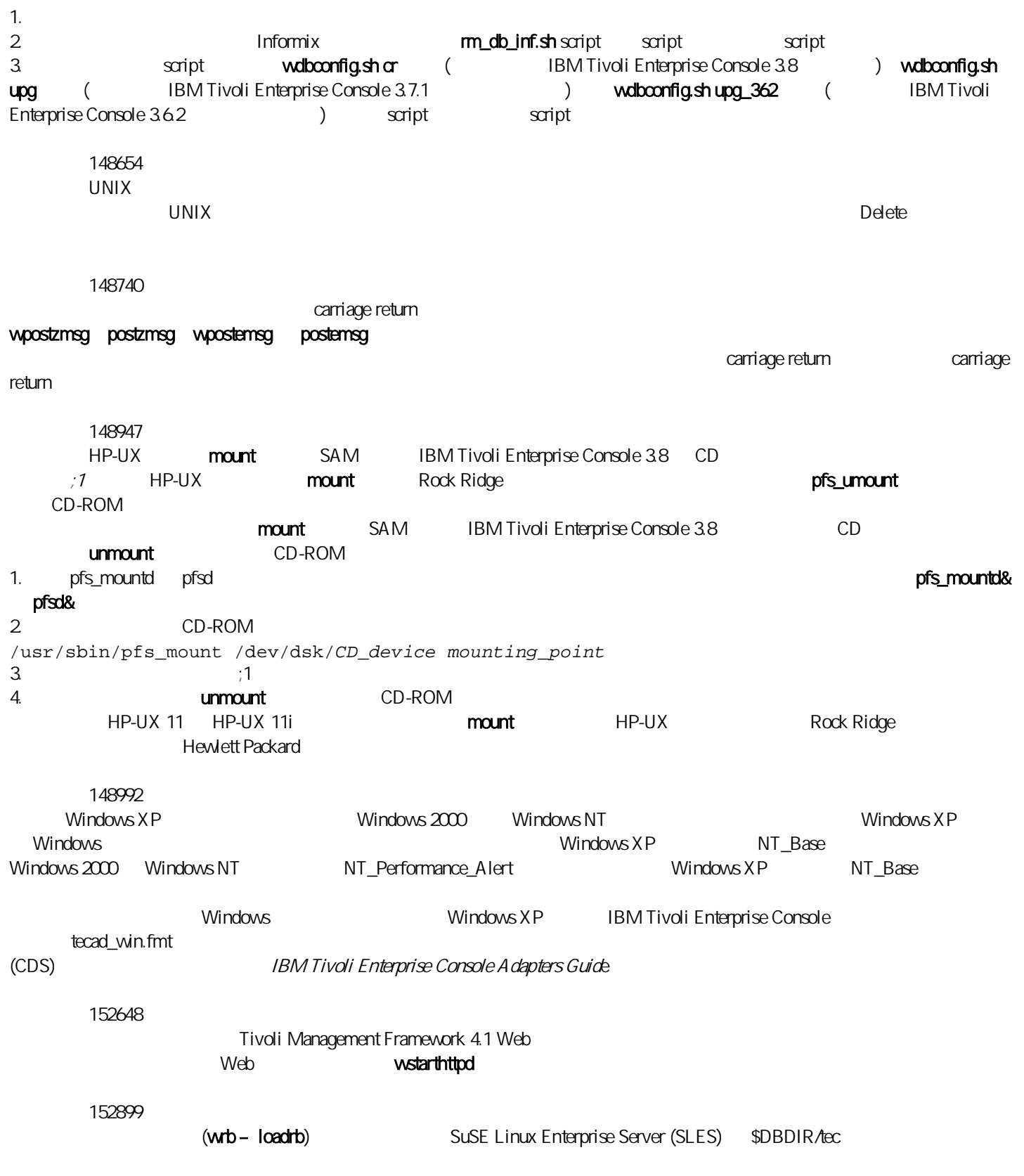

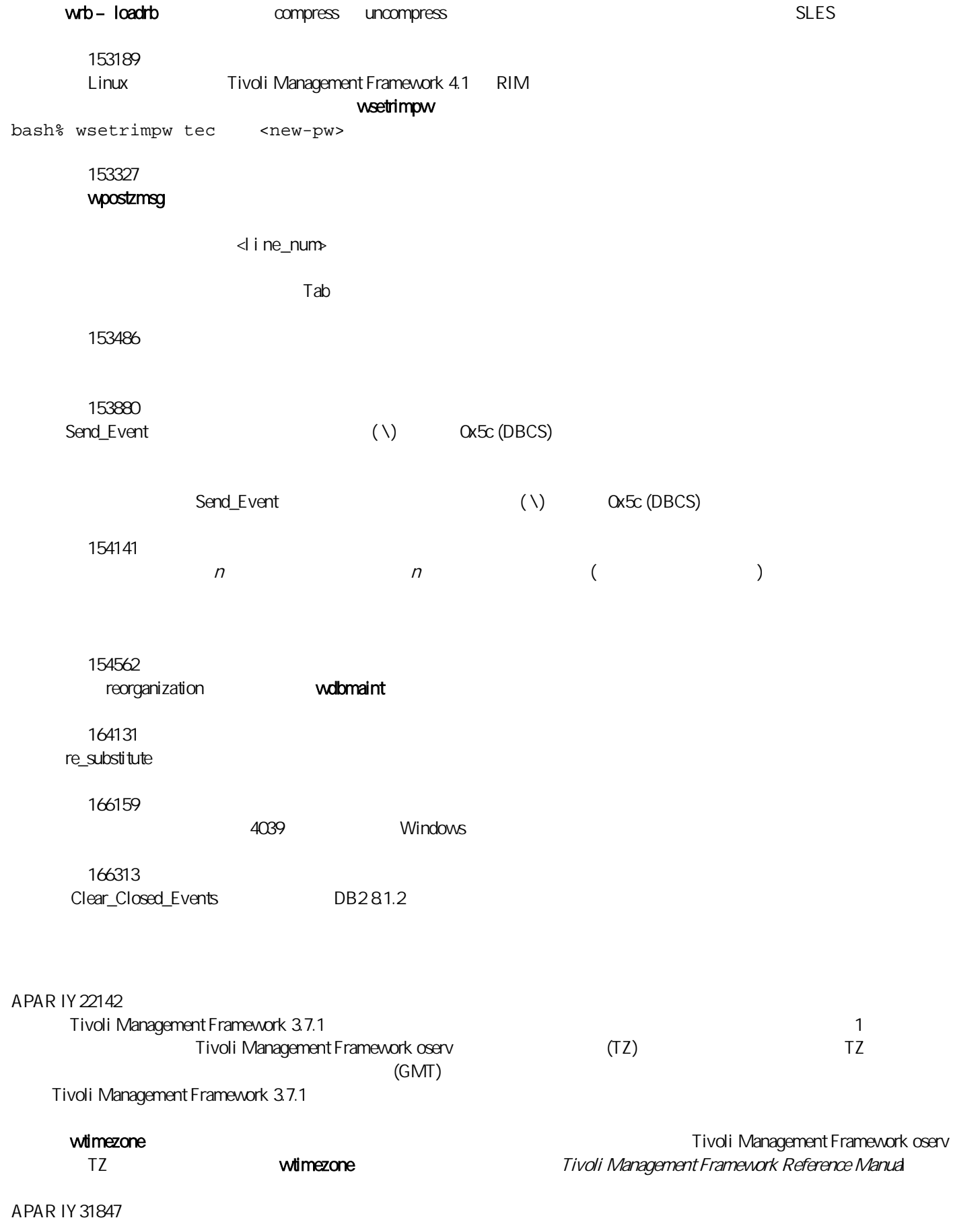

*ctime | CTIME mtime | MTIME cmtime | CMTIME*  APAR IY32703  $(MAT)$  $NAT$ 1. 鍵入下列指令,在 Tivoli 區域的每一個受管理節點上的 Tivoli 區域啟用 NAT: odadmin set\_allow\_NAT TRUE  $2 \left( \frac{1}{2} \right)$ odadmin reexec all 3. 確定您的路由器可支援 DNS 查閱。於 NAT 環境中,使用 DNS 的主機名稱查閱會提供在「UI 伺服器」與事件主控台之間  $\Box$ Tivoli Management Framework and single\_port\_bdt: 1.  $\blacksquare$ odadmin single\_port\_bdt TRUE all  $2 \overline{a}$ odadmin single\_port\_bdt TRUE  $3 \,$ odadmin reexec all APAR IY40180 tec\_gateway  $\qquad$  .tec\_gateway\_diag\_config 錄中:\$BINDIR/../generic\_unix/TME/ACF\_REP/.tec\_gateway\_diag\_config tec\_diag\_config .ui\_server\_config .tec\_gateway\_diag\_config Highest\_level error Truncate\_on\_restart true # tec\_gateway ############# tec\_gateway Highest\_level error tec\_gateway GW\_Send error /tmp/tec\_gateway

error warning trace0 trace1 trace2

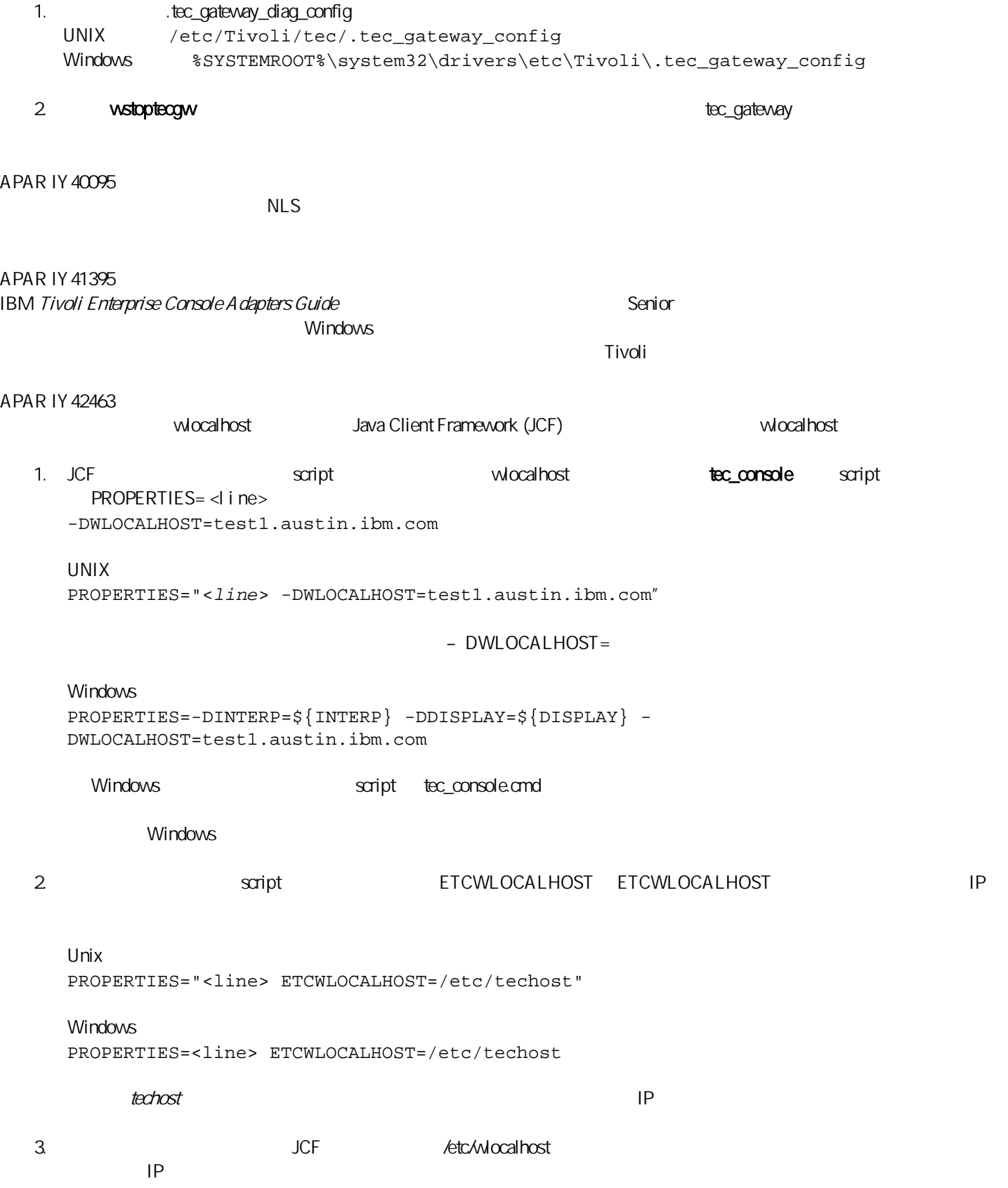

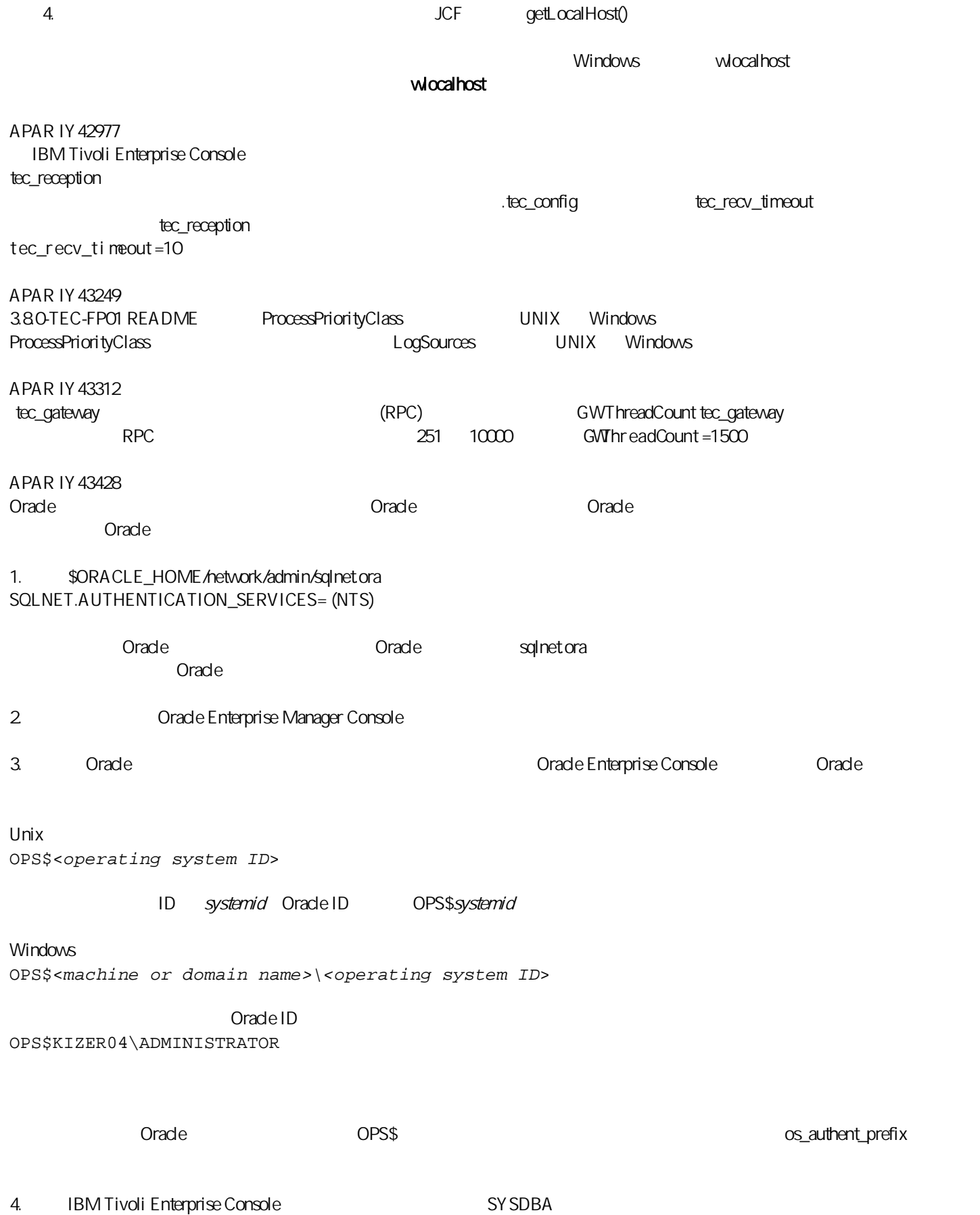

Unix dba group

group

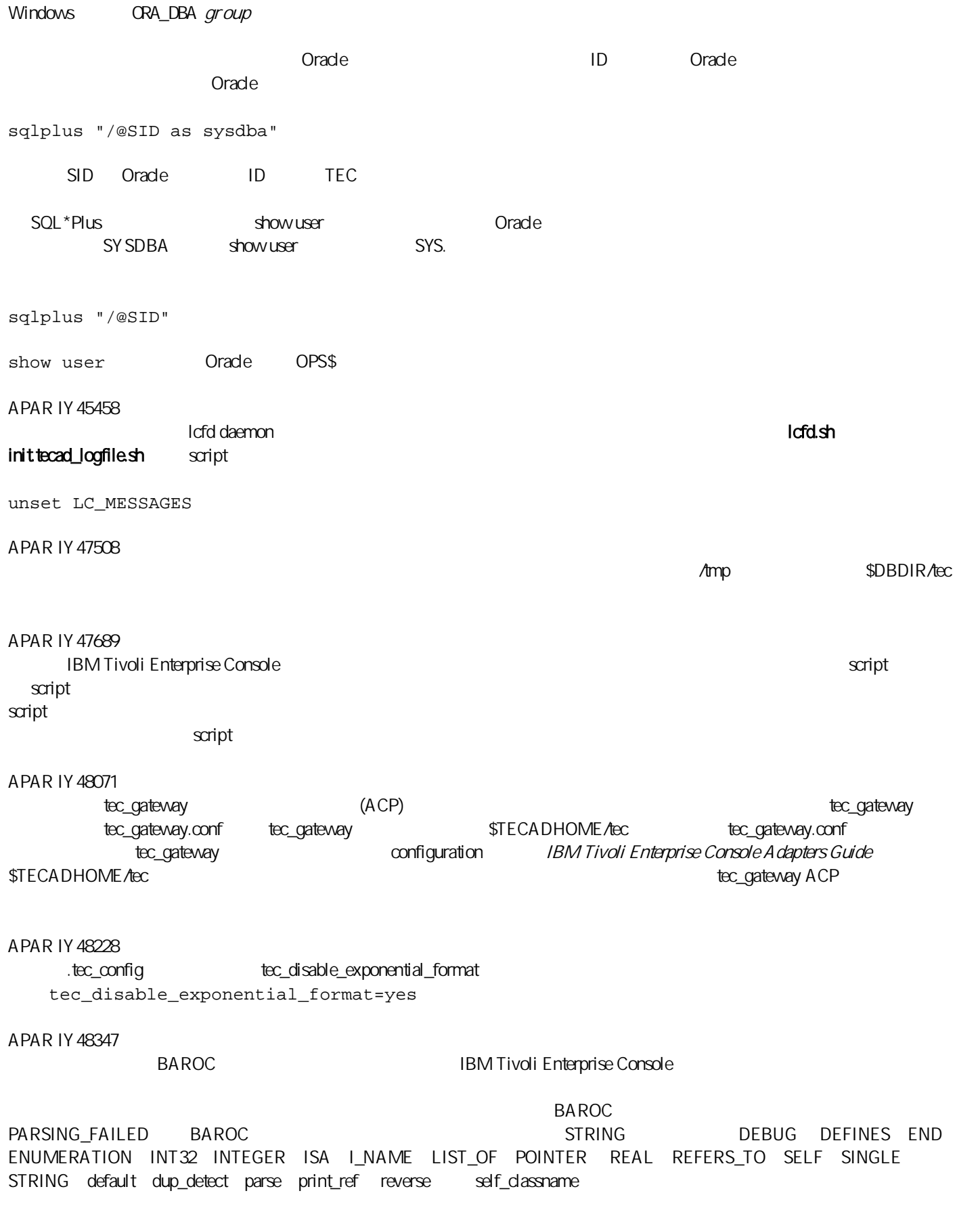

154243

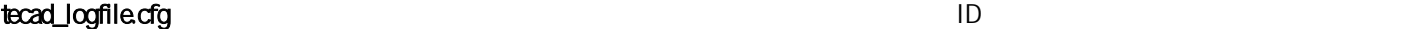

免這個情況,在執行 tecad\_logfile.cfg 指令時,確認在特定的系統上執行的每一個轉換程式 ID。 156698 1.  $etc$  $2\,$ 3. 配送新的已強化轉換程式。 4. 使用原始的 etc 目錄中的配置追蹤錯誤與格式檔案,修改新的已強化的轉換程式,然後配送設定檔。 5. **TME** etc etc etc 157335 **TME Windows**  $\overline{R}$ 160862 者,在事件的基本现象重新基本现象重新基本现象重新基本现象重新基本现象重新基本现象重新基本现象重新基本现象重新基本现象重新基本现象重新基本现象重新基本。指令重新基本 Oracle UTF-8 IBM Tivoli Enterprise Console and UTF8 Oracle and Tivoli UTF8 具有許可權,可以變更 Tivoli 環境設定的使用者,必須完成下列步驟: 1. Tivoli A. UNIX 從指令行執行 /etc/Tivoli/setup\_env.sh script B. Windows script %SystemRoot%\WINNT\system32\drivers\etc\Tivoli\setup\_env.cmd 2. dadmin environ get > tempfile Tivoli and tempfile in tempfile 3. tempfile NLS LANG=language\_territory.AL32UTF8 language territory Oracle 4.  $\qquad \qquad \text{odadm in envi ron set} < \text{tempfile}$  Tivoli 5. odadmin reexec all UNIX and tempfile LANG coladmin environ set Tivoli Management Framework Enterprise Oracle8i National Language Support Guide Oracle9i Database Globalization Support Guide (Oracle ) language territory AMERICAN\_AMERICA.AL32UTF8 JAPANESE\_JAPAN.AL32UTF8 IBM Tivoli Enterprise Console Reference Manual (3.8 )  $w$ b  $UTF-8$ *ñimprblcass class\_file [ñencoding encoding][ñbefore class\_file | ñafter class\_file] [ñforce] rule\_base*  $(BAROC \t)$ 

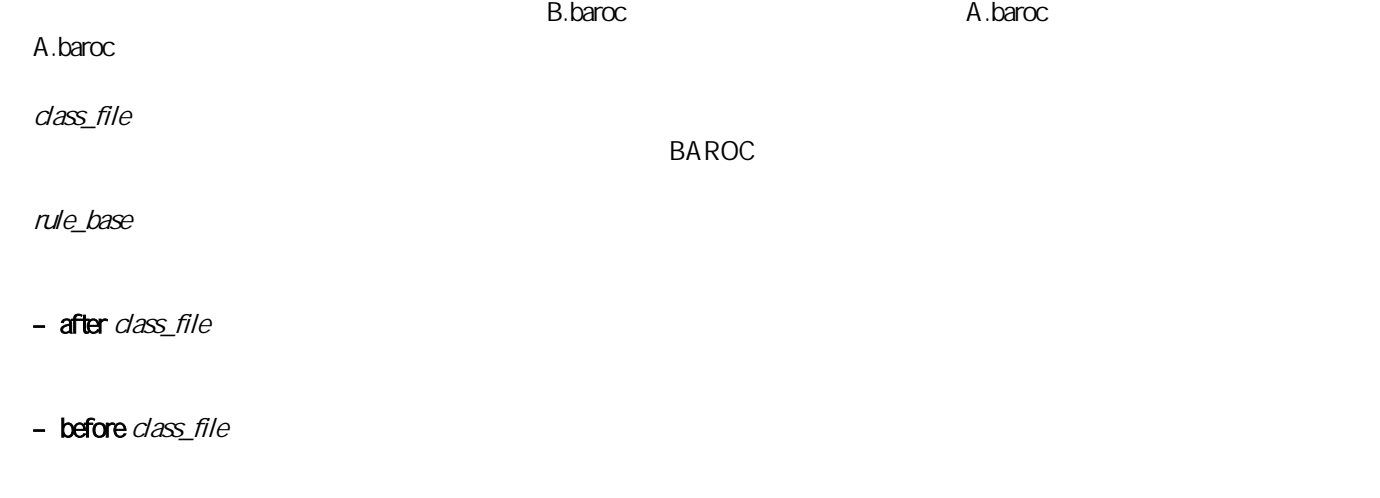

- encoding encoding

UTF-8。

–force

# – imprbrule rule\_file [- encoding encoding][- force] rule\_base

rule\_base

rule\_file

- encoding encoding

UTF-8

–force

IBM Tivoli Enterprise Console 3.8

TME/TEC/jcf.jar TME/TEC/jrim.jar TME/TEC/interpreter/lib/system.wic TME/TEC/bin/BIMpcomp TME/TEC/TECpcomp TME/TEC/interpreter/bin/BIMprolog TME/TEC/interpreter/lib/unix/UnixTime.wic TME/TEC/bin/BIMpcomp TME/TEC/TECpcomp TME/TEC/interpreter/lib/unix/UnixTime.wic

 $-$  force

 $RLS$ 

bin/wrb bin/wtdbclear bin/wtdumper bin/wtdumprl bin/wtdumptr bin/wtdbspace bin/wsetemsg bin/wlsemsg bin/wsendresp bin/wrimsql TME/TEC/wrbupgrade TME/TEC/nvsync.sh TME/TEC/tec\_config TME/TEC/tec\_dispatch TME/TEC/tec\_reception TME/TEC/tec\_server TME/TEC/tec\_rule TME/TEC/tec\_rule\_data TME/TEC/tec\_rule\_non\_tme.tar TME/TEC/tec\_task TME/TEC/tec\_tasks.tll TME/TEC/tec\_compile\_rules TME/TEC/tec\_compile\_rules\_data TME/TEC/tec\_compile\_rules\_gui.sh TME/TEC/.tec\_config TME/TEC/default\_rb/.rbtargets/EventServer/TEC\_TEMPLATES\ /aix4-r1/event\_specifiers.wic(aix4-r1) TME/TEC/default\_rb/.rbtargets/EventServer/TEC\_TEMPLATES\ /hpux10/event\_specifiers.wic(hpux10) TME/TEC/default\_rb/.rbtargets/EventServer/TEC\_TEMPLATES\ /hpux9/event\_specifiers.wic(hpux9) TME/TEC/default\_rb/.rbtargets/EventServer/TEC\_TEMPLATES\ /solaris2/event\_specifiers.wic(solaris2) TME/TEC/default\_rb/.rbtargets/EventServer/TEC\_TEMPLATES\ /w32-ix86/event\_specifiers.wic(w32-ix86) TME/TEC/default\_rb/.rbtargets/EventServer/TEC\_TEMPLATES\ /linux-x86/event\_specifiers.wic(linux-ix86) TME/TEC/default\_rb/.rbtargets/EventServer/TEC\_TEMPLATES\ /linux-s390/event\_specifiers.wic(linux-s390) TME/TEC/default\_rb/.rbtargets/EventServer/TEC\_CLASSES/tecad\_nt.baroc TME/TEC/default\_rb/TEC\_TEMPLATES/hpux10/event\_specifiers.wic(hpux10) TME/TEC/default\_rb/TEC\_TEMPLATES/aix4-r1/event\_specifiers.wic(aix4-r1) TME/TEC/default\_rb/TEC\_TEMPLATES/solaris2/event\_specifiers.wic(solaris2) TME/TEC/default\_rb/TEC\_TEMPLATES/w32-ix86/event\_specifiers.wic(w32-ix86) TME/TEC/default\_rb/TEC\_TEMPLATES/linux-ix86/event\_specifiers.wic(linux-ix86) TME/TEC/default\_rb/TEC\_TEMPLATES/linux-s390/event\_specifiers.wic(linux-s390) TME/TEC/default\_rb/TEC\_CLASSES/root.baroc TME/TEC/default\_rb/TEC\_CLASSES/netview.baroc TME/TEC/default\_rb/TEC\_CLASSES/tecad\_nt.baroc TME/TEC/default\_rb/TEC\_RULES/netview.rls TME/RULE\_BUILDER/builder TME/RULE\_BUILDER/builder\_data TME/TEC/builder\_data(w32-ix86) TME/FORMAT\_EDITOR/fmt\_edit TME/TEC/contrib/ParseEvents.pl TME/TEC/tec\_server\_gui TME/TEC/tec\_db\_calls TME/TEC/sql/wdbmaint.sh TME/TEC/upg\_baroc.pl TME/TEC/upg\_templates.pl TME/TEC/tec\_rb.jar TME/TEC/console.jar

TME/TEC/nways.jar TME/TEC/nvsync.jar TME/TEC/event.jar TME/TEC/gbin\_upg\_after.sh TME/TEC/svrfp01\_after.sh TME/TEC/tec\_ui\_server TME/TEC/TroubleTicket.sh TME/ACP/acp\_gateway.exe TME/ACP/tec-acf-remove.sh TME/TEC/tec\_gateway.exe TME/ACP/acp TME/ACP/acpep TME/ACP/acp\_gateway TME/ACP/tec-acf-remove.sh TME/TEC/tec\_gateway bin/waddac bin/wdelac bin/wsetac bin/wlsac bin/wsetaddflt bin/wlsaddflt bin/wsetaeenv bin/wlsaeenv bin/wsetadval bin/wlsadval bin/wsetadenv bin/wlsadenv bin/wsetadgui bin/waddacpattr bin/wlsadgui bin/wtouchac bin/postemsg bin/postzmsg bin/wpostemsg bin/wpostzmsg TME/TEC/evd.jar TME/TEC/zce.jar TME/ACF\_REP/.tec\_gateway\_diag\_config TME/ACF\_REP/tecad\_nt\_C.fmt TME/ACF\_REP/tecad\_nt\_de.fmt TME/ACF\_REP/tecad\_nt\_es.fmt TME/ACF\_REP/tecad\_nt\_fr.fmt TME/ACF\_REP/tecad\_nt\_it.fmt TME/ACF\_REP/tecad\_nt\_ja.fmt TME/ACF\_REP/tecad\_nt\_ko.fmt TME/ACF\_REP/tecad\_nt\_pt\_Br.fmt TME/ACF\_REP/tecad\_nt\_zh\_CN.fmt TME/ACF\_REP/tecad\_nt\_zh\_TW.fmt TME/ACF\_REP/tecad\_win\_C.fmt TME/ACF\_REP/tecad\_win\_de.fmt TME/ACF\_REP/tecad\_win\_es.fmt TME/ACF\_REP/tecad\_win\_fr.fmt TME/ACF\_REP/tecad\_win\_it.fmt TME/ACF\_REP/tecad\_win\_ja.fmt TME/ACF\_REP/tecad\_win\_ko.fmt TME/ACF\_REP/tecad\_win\_pt\_Br.fmt TME/ACF\_REP/tecad\_win\_zh\_CN.fmt TME/ACF\_REP/tecad\_win\_zh\_TW.fmt bin/aix4-r1/bin/postemsg bin/hpux10/bin/postemsg bin/solaris2/bin/postemsg bin/w32-ix86/bin/postemsg.exe

bin/os2-ix86/bin/postemsg.exe bin/linux-ix86/bin/postemsg bin/linux-s390/bin/postemsg bin/aix4-r1/bin/postzmsg bin/hpux10/bin/postzmsg bin/solaris2/bin/postzmsg bin/w32-ix86/bin/postzmsg.exe bin/linux-ix86/bin/postzmsg bin/linux-s390/bin/postzmsg bin/aix4-r1/TME/TEC/adapters/bin/init.tecad\_logfile bin/aix4-r1/TME/TEC/adapters/bin/tecad\_logfile.cfg bin/aix4-r1/TME/TEC/adapters/bin/update\_conf bin/aix4-r1/TME/TEC/adapters/bin/tecad-remove-logfile.sh bin/hpux10/TME/TEC/adapters/bin/init.tecad\_logfile bin/hpux10/TME/TEC/adapters/bin/tecad\_logfile.cfg bin/hpux10/TME/TEC/adapters/bin/update\_conf bin/hpux10/TME/TEC/adapters/bin/tecad-remove-logfile.sh bin/solaris2/TME/TEC/adapters/bin/init.tecad\_logfile bin/solaris2/TME/TEC/adapters/bin/tecad\_logfile.cfg bin/solaris2/TME/TEC/adapters/bin/update\_conf bin/solaris2/TME/TEC/adapters/bin/tecad-remove-logfile.sh bin/linux-ix86/TME/TEC/adapters/bin/init.tecad\_logfile bin/linux-ix86/TME/TEC/adapters/bin/tecad\_logfile.cfg bin/linux-ix86/TME/TEC/adapters/bin/update\_conf bin/linux-ix86/TME/TEC/adapters/bin/tecad-remove-logfile.sh bin/linux-s390/TME/TEC/adapters/bin/init.tecad\_logfile bin/linux-s390/TME/TEC/adapters/bin/tecad\_logfile.cfg bin/linux-s390/TME/TEC/adapters/bin/update\_conf bin/linux-s390/TME/TEC/adapters/bin/tecad-remove-logfile.sh bin/os2-ix86/TME/TEC/adapters/bin/tecadini.sh bin/aix4-r1/TME/TEC/adapters/bin/init.tecad\_snmp bin/aix4-r1/TME/TEC/adapters/bin/tecad\_snmp.cfg bin/hpux10/TME/TEC/adapters/bin/init.tecad\_snmp bin/hpux10/TME/TEC/adapters/bin/tecad\_snmp.cfg bin/solaris2/TME/TEC/adapters/bin/init.tecad\_snmp bin/solaris2/TME/TEC/adapters/bin/tecad\_snmp.cfg bin/linux-ix86/TME/TEC/adapters/bin/init.tecad\_snmp bin/linux-ix86/TME/TEC/adapters/bin/tecad\_snmp.cfg bin/linux-s390/TME/TEC/adapters/bin/init.tecad\_snmp bin/linux-s390/TME/TEC/adapters/bin/tecad\_snmp.cfg bin/w32-ix86/TME/TEC/adapters/bin/init.tecad\_snmp bin/aix4-r1/TME/TEC/adapters/enh/bin/init.tecad\_logfile bin/aix4-r1/TME/TEC/adapters/enh/bin/tecad\_logfile.cfg bin/aix4-r1/TME/TEC/adapters/enh/bin/tecad-remove-logfile.sh bin/aix4-r1/TME/TEC/adapters/bin/update\_conf bin/hpux10/TME/TEC/adapters/enh/bin/init.tecad\_logfile bin/hpux10/TME/TEC/adapters/enh/bin/tecad\_logfile.cfg bin/hpux10/TME/TEC/adapters/enh/bin/tecad-remove-logfile.sh bin/hpux10/TME/TEC/adapters/bin/update\_conf bin/solaris2/TME/TEC/adapters/enh/bin/init.tecad\_logfile bin/solaris2/TME/TEC/adapters/enh/bin/tecad\_logfile.cfg bin/solaris2/TME/TEC/adapters/enh/bin/tecad-remove-logfile.sh bin/solaris2/TME/TEC/adapters/bin/update\_conf bin/linux-ix86/TME/TEC/adapters/enh/bin/init.tecad\_logfile bin/linux-ix86/TME/TEC/adapters/enh/bin/tecad\_logfile.cfg bin/linux-ix86/TME/TEC/adapters/enh/bin/tecad-remove-logfile.sh bin/linux-ix86/TME/TEC/adapters/bin/update\_conf bin/linux-s390/TME/TEC/adapters/enh/bin/init.tecad\_logfile bin/linux-s390/TME/TEC/adapters/enh/bin/tecad\_logfile.cfg bin/linux-s390/TME/TEC/adapters/enh/bin/tecad-remove-logfile.sh bin/linux-s390/TME/TEC/adapters/bin/update\_conf bin/os2-ix86/TME/ACP/acpep

bin/os2-ix86/TME/ACP/acpep\_install bin/os2-ix86/TME/ACP/wacpadin bin/aix4-r1/TME/ACP/acpep bin/hpux10/TME/ACP/acpep bin/solaris2/TME/ACP/acpep bin/linux-ix86/TME/ACP/acpep bin/linux-s390/TME/ACP/acpep bin/w32-ix86/TME/ACP/acpep bin/aix4-r1/TME/ACP/acpep\_install bin/hpux10/TME/ACP/acpep\_install bin/solaris2/TME/ACP/acpep\_install bin/linux-ix86/TME/ACP/acpep\_install bin/linux-s390/TME/ACP/acpep\_install bin/w32-ix86/TME/ACP/acpep\_install bin/aix4-r1/TME/ACP/wacpadin bin/hpux10/TME/ACP/wacpadin bin/solaris2/TME/ACP/wacpadin bin/linux-ix86/TME/ACP/wacpadin bin/linux-s390/TME/ACP/wacpadin bin/w32-ix86/TME/ACP/wacpadin lib/linux-ix86/libstdc++-libc6.1-2.so.3 lib/linux-s390/libstdc++-libc6.1-2.so.3 lib/aix4-r1/libteclcf.a lib/hpux10/libteclcf.sl lib/solaris2/libteclcf.so lib/linux-ix86/libteclcf.so lib/linux-s390/libteclcf.so lib/w32-ix86/teclcf.dll bin/aix4-r1/TME/TEC/adapters/bin/tecad\_logfile bin/aix4-r1/TME/TEC/adapters/bin/logfile\_gencds bin/hpux10/TME/TEC/adapters/bin/tecad\_logfile bin/hpux10/TME/TEC/adapters/bin/logfile\_gencds bin/solaris2/TME/TEC/adapters/bin/tecad\_logfile bin/solaris2/TME/TEC/adapters/bin/logfile\_gencds bin/linux-ix86/TME/TEC/adapters/bin/tecad\_logfile bin/linux-ix86/TME/TEC/adapters/bin/logfile\_gencds bin/linux-s390/TME/TEC/adapters/bin/tecad\_logfile bin/linux-s390/TME/TEC/adapters/bin/logfile\_gencds bin/aix4-r1/bin/wpostemsg bin/hpux10/bin/wpostemsg bin/solaris2/bin/wpostemsg bin/w32-ix86/bin/wpostemsg.exe bin/os2-ix86/bin/wpostemsg.exe bin/linux-ix86/bin/wpostemsg bin/linux-s390/bin/wpostemsg bin/aix4-r1/bin/wpostzmsg bin/hpux10/bin/wpostzmsg bin/solaris2/bin/wpostzmsg bin/w32-ix86/bin/wpostzmsg.exe bin/linux-ix86/bin/wpostzmsg bin/linux-s390/bin/wpostzmsg bin/w32-ix86/TME/TEC/adapters/bin/tecad\_nt.exe bin/w32-ix86/TME/TEC/adapters/bin/tecadnts.exe bin/w32-ix86/TME/TEC/adapters/bin/sctlnt.exe bin/w32-ix86/TME/TEC/adapters/bin/nt\_gencds.exe bin/w32-ix86/TME/TEC/adapters/bin/tecad\_win.exe bin/w32-ix86/TME/TEC/adapters/bin/tecadwins.exe bin/w32-ix86/TME/TEC/adapters/bin/sctlwin.exe bin/w32-ix86/TME/TEC/adapters/bin/win\_gencds.exe bin/os2-ix86/TME/TEC/adapters/bin/tecados2.exe bin/os2-ix86/TME/TEC/adapters/bin/os2gncds.exe bin/aix4-r1/TME/TEC/adapters/bin/tecad\_snmp

bin/aix4-r1/TME/TEC/adapters/bin/tecad-remove-snmp.sh bin/hpux10/TME/TEC/adapters/bin/tecad\_snmp bin/hpux10/TME/TEC/adapters/bin/tecad-remove-snmp.sh bin/solaris2/TME/TEC/adapters/bin/tecad\_snmp bin/solaris2/TME/TEC/adapters/bin/tecad-remove-snmp.sh bin/linux-ix86/TME/TEC/adapters/bin/tecad\_snmp bin/linux-ix86/TME/TEC/adapters/bin/tecad-remove-snmp.sh bin/linux-s390/TME/TEC/adapters/bin/tecad\_snmp bin/linux-s390/TME/TEC/adapters/bin/tecad-remove-snmp.sh bin/w32-ix86/TME/TEC/adapters/bin/tecad\_snmp.exe bin/w32-ix86/TME/TEC/adapters/bin/tecad\_snmps.exe bin/aix4-r1/TME/TEC/adapters/enh/bin/tecad\_logfile bin/aix4-r1/TME/TEC/adapters/enh/bin/logfile\_gencds bin/hpux10/TME/TEC/adapters/enh/bin/tecad\_logfile bin/hpux10/TME/TEC/adapters/enh/bin/logfile\_gencds bin/solaris2/TME/TEC/adapters/enh/bin/tecad\_logfile bin/solaris2/TME/TEC/adapters/enh/bin/logfile\_gencds bin/linux-ix86/TME/TEC/adapters/enh/bin/tecad\_logfile bin/linux-ix86/TME/TEC/adapters/enh/bin/logfile\_gencds bin/linux-s390/TME/TEC/adapters/enh/bin/tecad\_logfile bin/linux-s390/TME/TEC/adapters/enh/bin/logfile\_gencds bin/w32-ix86/TME/TEC/adapters/enh/bin/tecad\_nt.exe bin/w32-ix86/TME/TEC/adapters/enh/bin/tecadnts.exe bin/w32-ix86/TME/TEC/adapters/enh/bin/sctlnt.exe bin/w32-ix86/TME/TEC/adapters/enh/bin/nt\_gencds.exe bin/w32-ix86/TME/TEC/adapters/enh/bin/wsighup.exe bin/w32-ix86/TME/TEC/adapters/enh/bin/tecad\_win.exe bin/w32-ix86/TME/TEC/adapters/enh/bin/tecadwins.exe bin/w32-ix86/TME/TEC/adapters/enh/bin/sctlwin.exe bin/w32-ix86/TME/TEC/adapters/enh/bin/win\_gencds.exe bin/w32-ix86/TME/TEC/adapters/enh/bin/wsighup.exe TME/TEC/380ACFFP.after TME/TEC/38ACFENA.after TME/TEC/ACF\_ENH.after TME/TEC/tec\_ui\_svr.jar TME/TEC/tec\_console.jar TME/TEC/tec\_client.jar(!linux-s390) TME/TEC/tec\_svr.jar TME/TEC/avail\_common.jar TME/TEC/tec\_svr\_stubs.jar TME/TEC/tec\_ui\_svr\_stubs.jar bin/wcrtnvgroups(!w32-ix86) bin/wcrtnvgroups.cmd(w32-ix86) bin/wconsole(!w32-ix86) bin/wconsole.cmd(w32-ix86) bin/wmigcon(!w32-ix86) bin/wmigcon.cmd(w32-ix86) bin/wtecexport.cmd(w32-ix86) bin/wtecimport.cmd(w32-ix86) bin/wtecexport(!w32-ix86) bin/wtecimport(!w32-ix86) bin/tec\_console(!w32-ix86) bin/tec\_console.cmd(w32-ix86) TME/TEC/contrib/console/addnewuser.sh TME/TEC/contrib/console/assignneweg.sh bin/chkclass bin/postemsg bin/wpostemsg bin/postzmsg bin/wpostzmsg TME/TEC/EIF/samples/adapters/sampleAdapter.c TME/TEC/evd.jar

TME/TEC/zce.jar libteceeif.a(solaris2,aix4-r1,linux-ix86,hpux10,w32-ix86,linux-s390) libteceeifgw.a(solaris2,aix4-r1,linux-ix86,hpux10,w32-ix86,linux-s390) libteceeiffwk.a(solaris2,aix4-r1,linux-ix86,hpux10,w32-ix86,linux-s390) libteclcf.so(solaris2) libteclcf.so(linux-ix86) libteclcf.so(linux-s390) libteclcf.a(aix4-r1) libteclcf.sl(hpux10) eifdll/teclcf.dll(w32-ix86) TME/TEC/adapters/bin/tecad\_hpov (hpux10,solaris2) TME/TEC/adapters/bin/tecad\_hpov.exe (w32-ix86) TME/TEC/sql/genrunstats.sh TME/TEC/sql/wdbmaint.sh bin/chkclass bin/postemsg bin/postzmsg bin/wchkclass bin/wrb bin/wcomprules bin/wcprb bin/wcrtrb bin/wcrtsrc bin/wdelrb bin/wdelrbclass bin/wdelrbrules bin/wdelsrc bin/wimprbclass bin/wimprbrules bin/wloadrb bin/wlscurrb bin/wlsemsg bin/wlsesvrcfg bin/wlsrb bin/wlsrbclass bin/wlsrbrules bin/wlssrc bin/wpostemsg bin/wpostzmsg bin/wsendresp bin/wsetemsg bin/wsetesvrcfg bin/wsetrb bin/wsetsrc bin/wstartesvr bin/wstatesvr bin/wstopesvr bin/wtdbclear bin/wtdbclear.pl bin/wtdbstat bin/wtdbspace bin/wtdumper bin/wtdumprl bin/wtdumptr bin/wrimsql bin/winstruct\_event TME/TEC/tec\_agent\_demo TME/TEC/contrib/SendEvents.pl

若您有任何 Tivoli 產品的問題,請參閱下列「IBM 軟體支援中心」網站: <http://www.ibm.com/software/sysmgmt/products/support/>

 $\overline{ABM}$ <http://techsupport.services.ibm.com/guides/handbook.html>

- $1 \text{BM}$  and  $($  and  $)$ 
	- $\bullet$   $\bullet$   $\bullet$   $\bullet$   $\bullet$   $\bullet$   $\bullet$
	- $\bullet$  experiments and  $\bullet$  experiments are defined as  $\bullet$  experiments and  $\bullet$
	- 聯絡「IBM 軟體支援中心」前必須準備的資訊

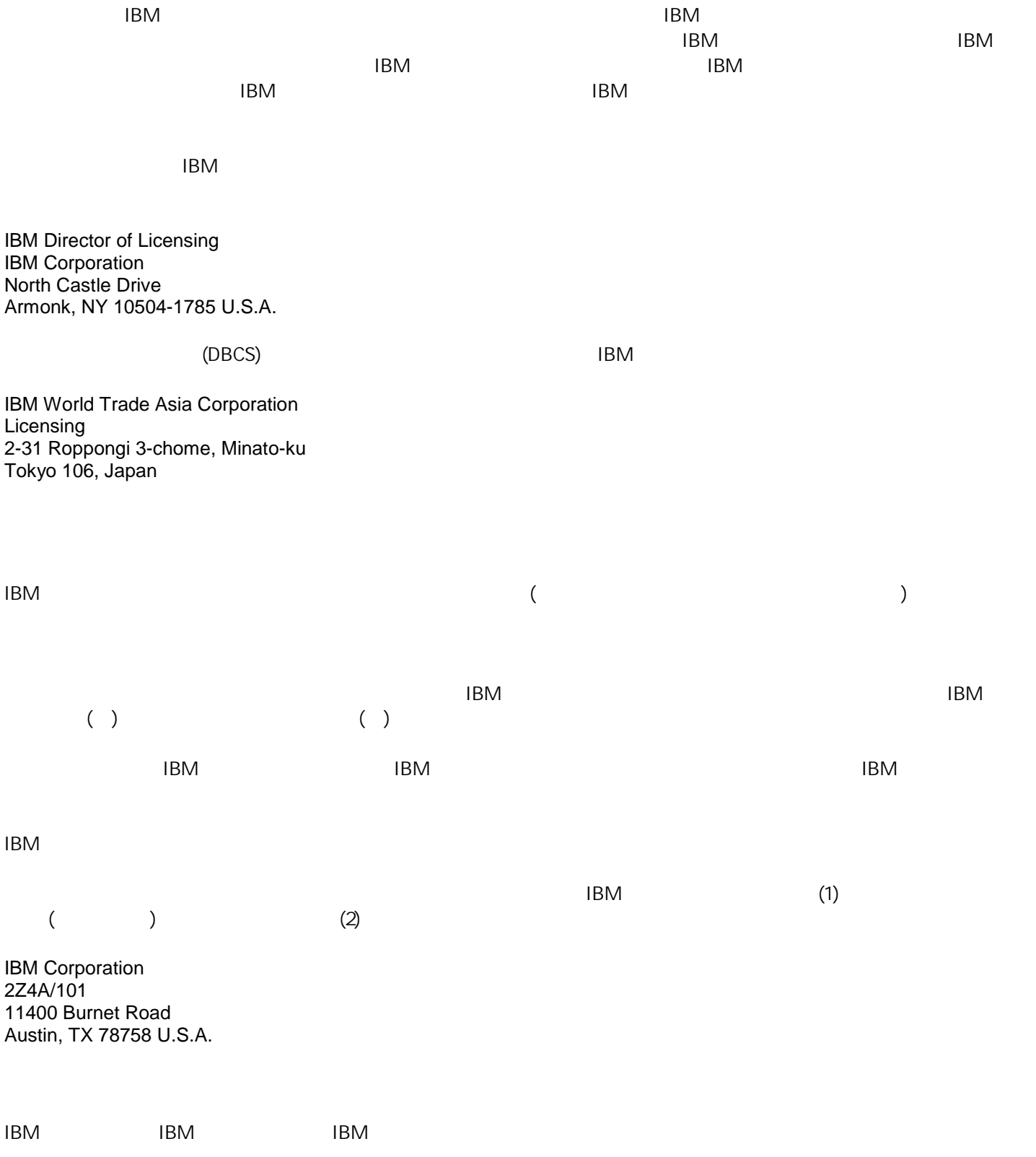

 $\blacksquare$  IBM  $\blacksquare$ 非 IBM  $\pm 1$  IBM  $\pm 2$  IBM  $\pm 3$  IBM  $\pm 3$  IBM  $\pm 3$  IBM  $\pm 3$  IBM  $\pm 3$  IBM  $\pm 3$  IBM  $\pm 3$  IBM  $\pm 3$  IBM  $\pm 3$  IBM  $\pm 3$  IBM  $\pm 3$  IBM  $\pm 3$  IBM  $\pm 3$  IBM  $\pm 3$  IBM  $\pm 3$  IBM  $\pm 3$  IBM  $\pm 3$  IBM  $\pm 3$ 

 $1\text{BM}$  and  $1\text{BM}$  is the set of  $1\text{BM}$ 

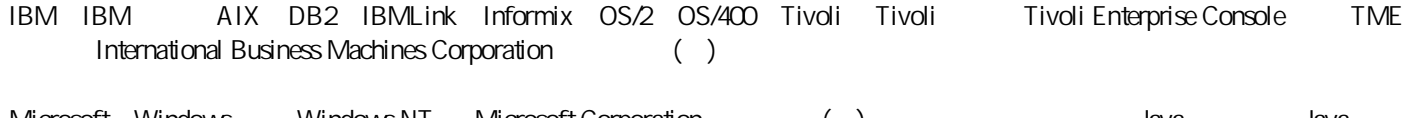

Microsoft Windows Windows NT Microsoft Corporation () Java Java Java<br>Sun Microsystems, Inc. () Sun Microsystems, Inc.

UNIX The Open Group